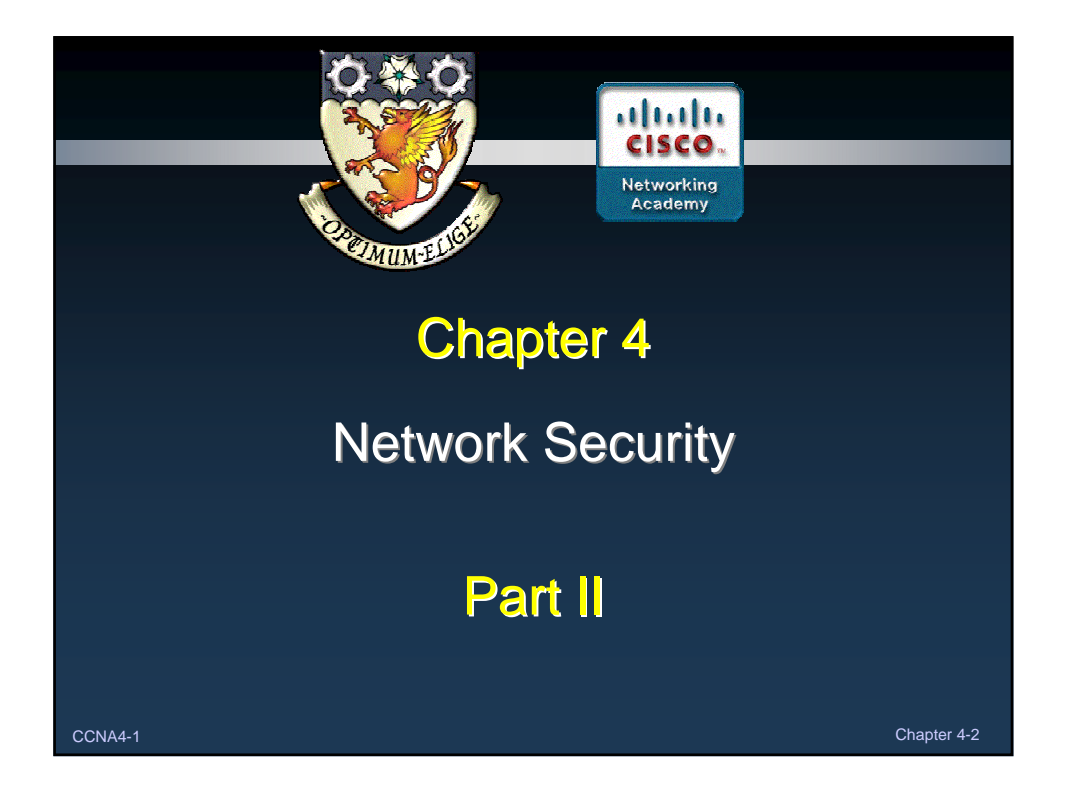

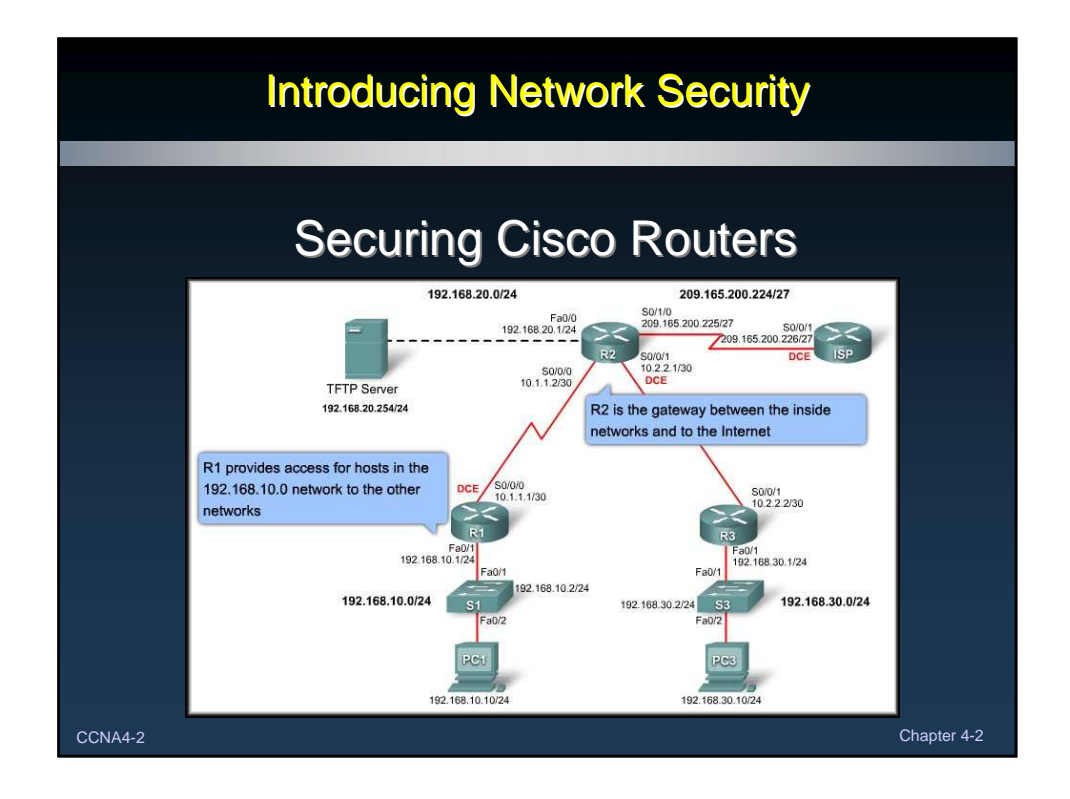

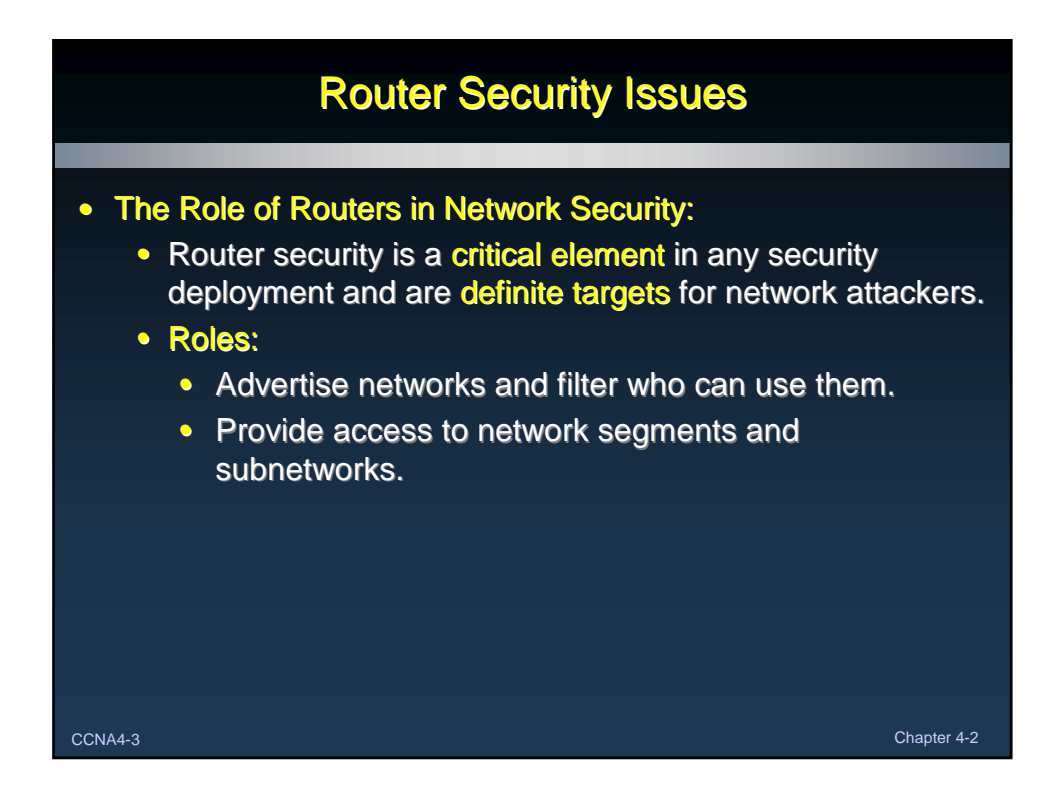

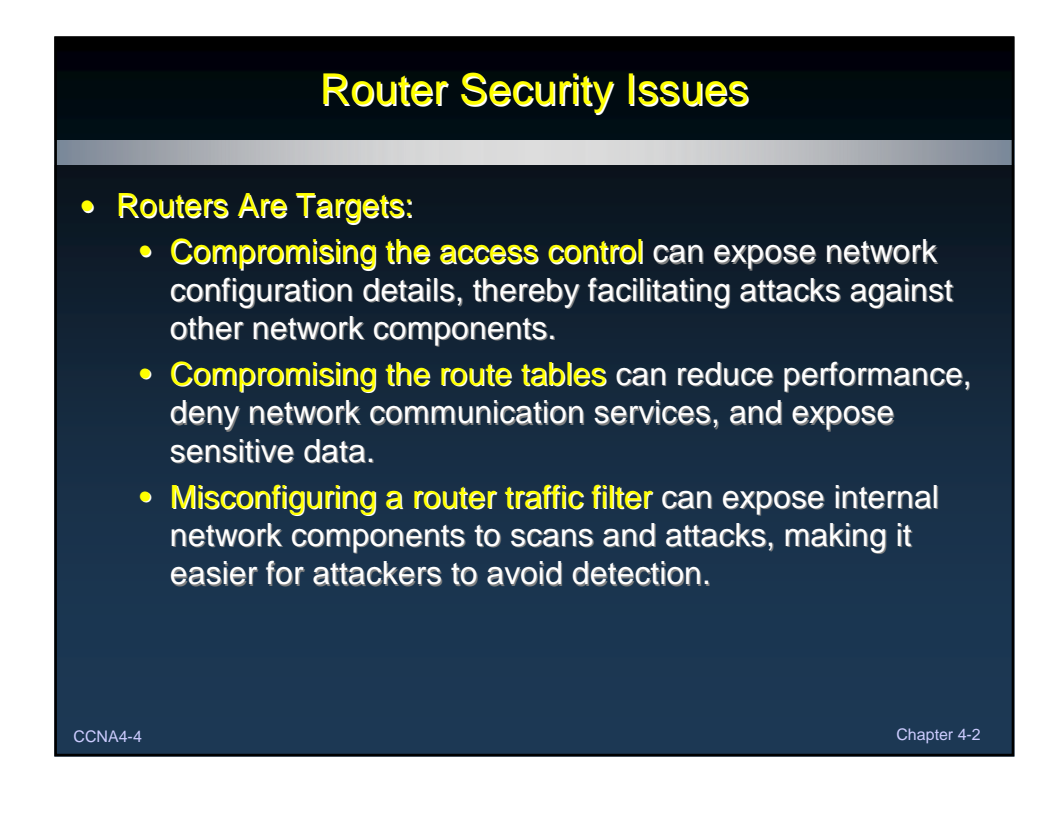

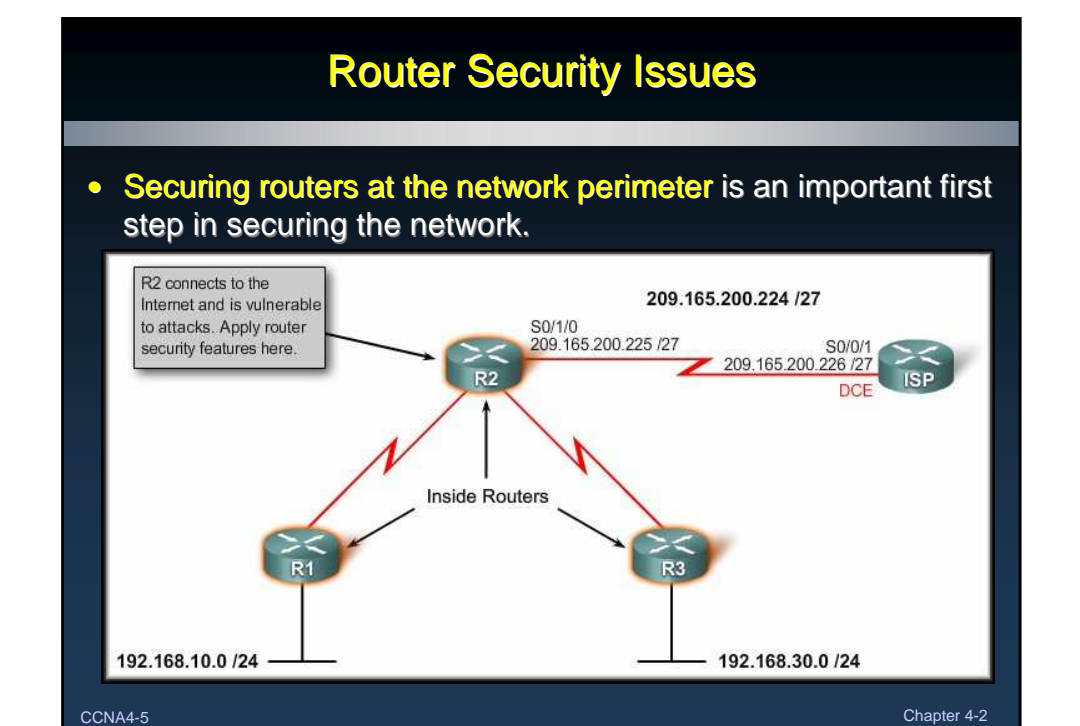

Router Security Issues 209.165.200.224 /27  $209.165200.226727$ • Securing Your Network: • Physical: • Locate the router in a locked room that is accessible only to authorized personnel. • UPS. • Update the router IOS: • Note that the latest version of an operating system may not be the most stable version available. • Use the latest, stable release that meets the feature requirements of your network.  $\rm CCAA4-6$   $\rm Chapter$   $\rm 4-2$ 

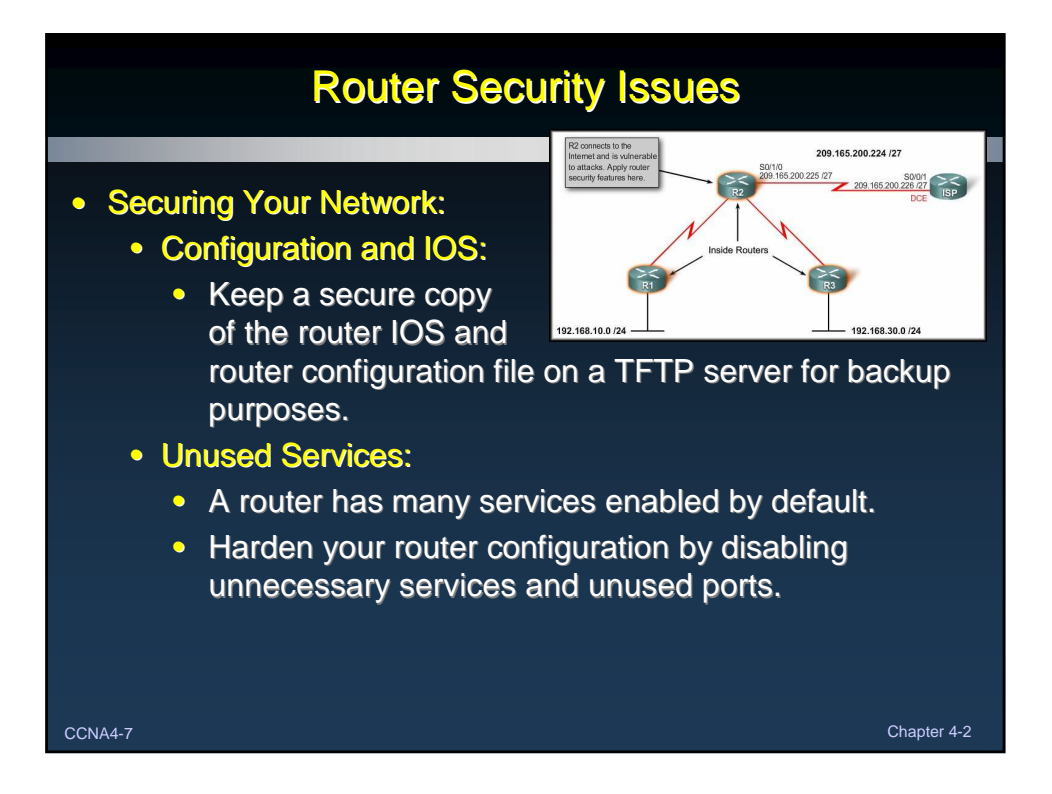

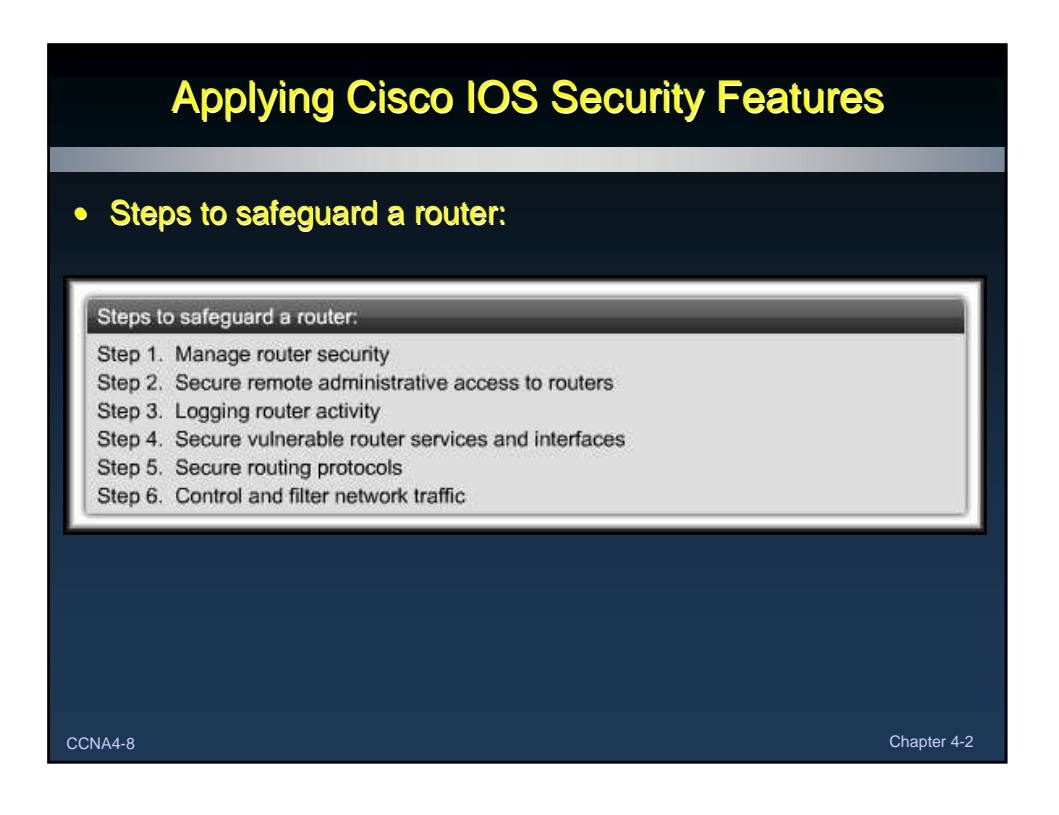

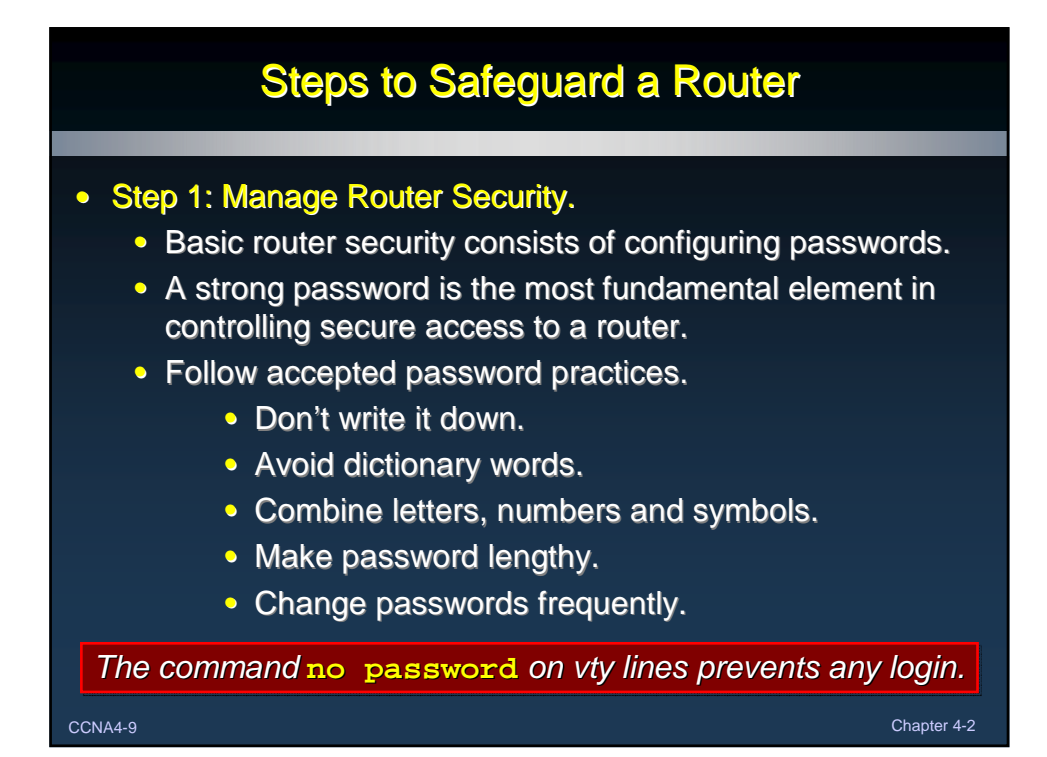

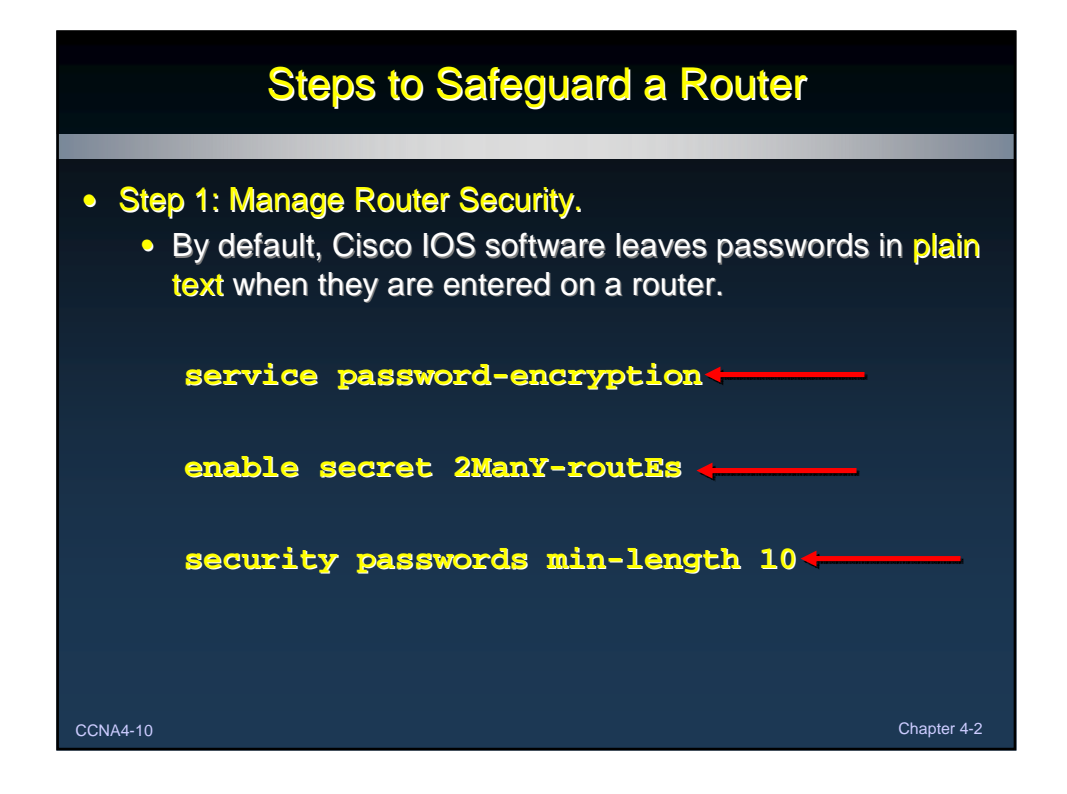

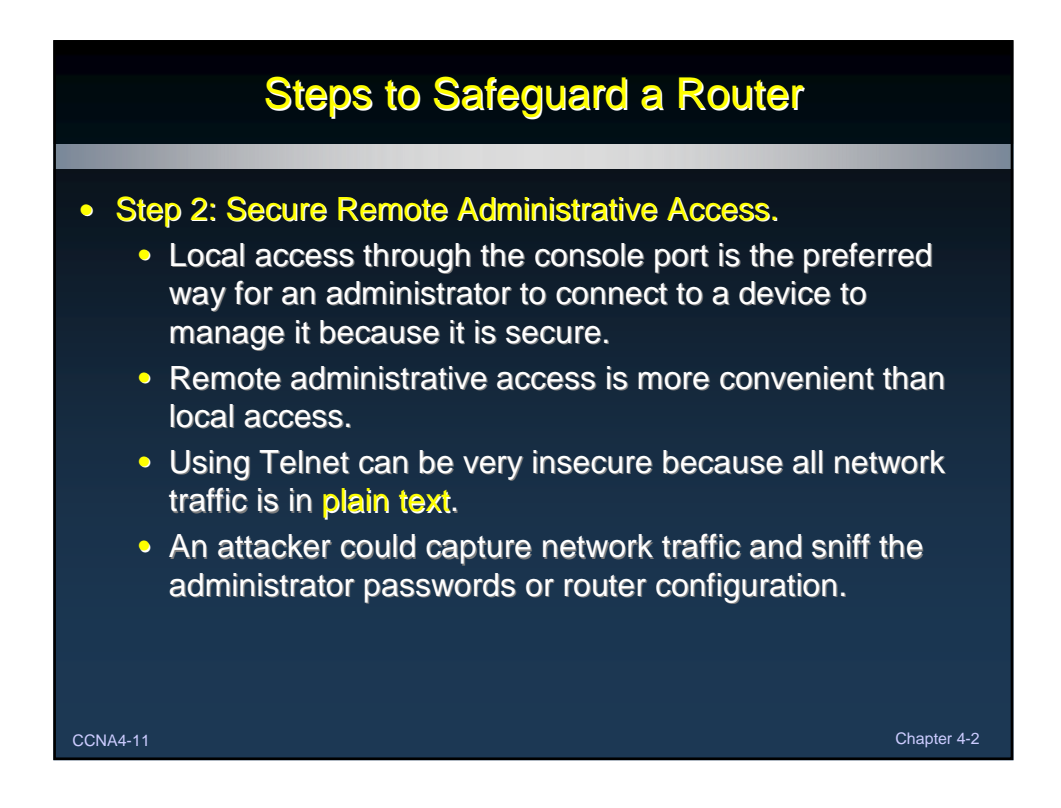

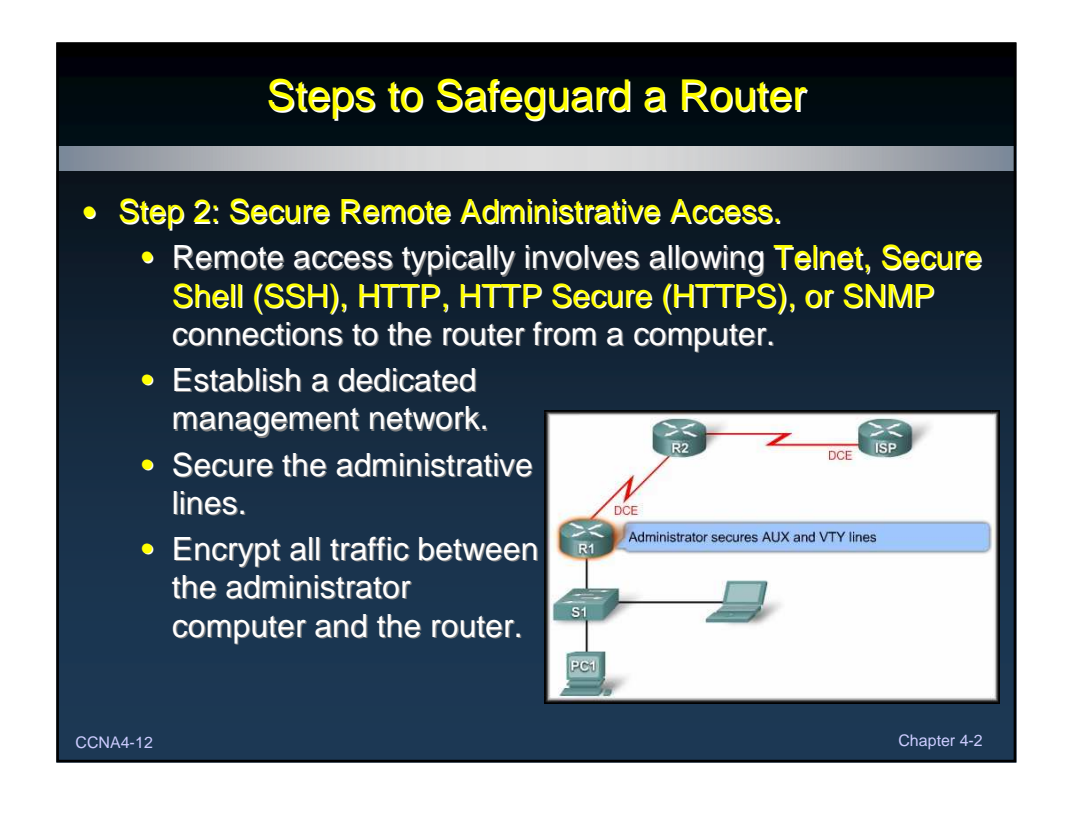

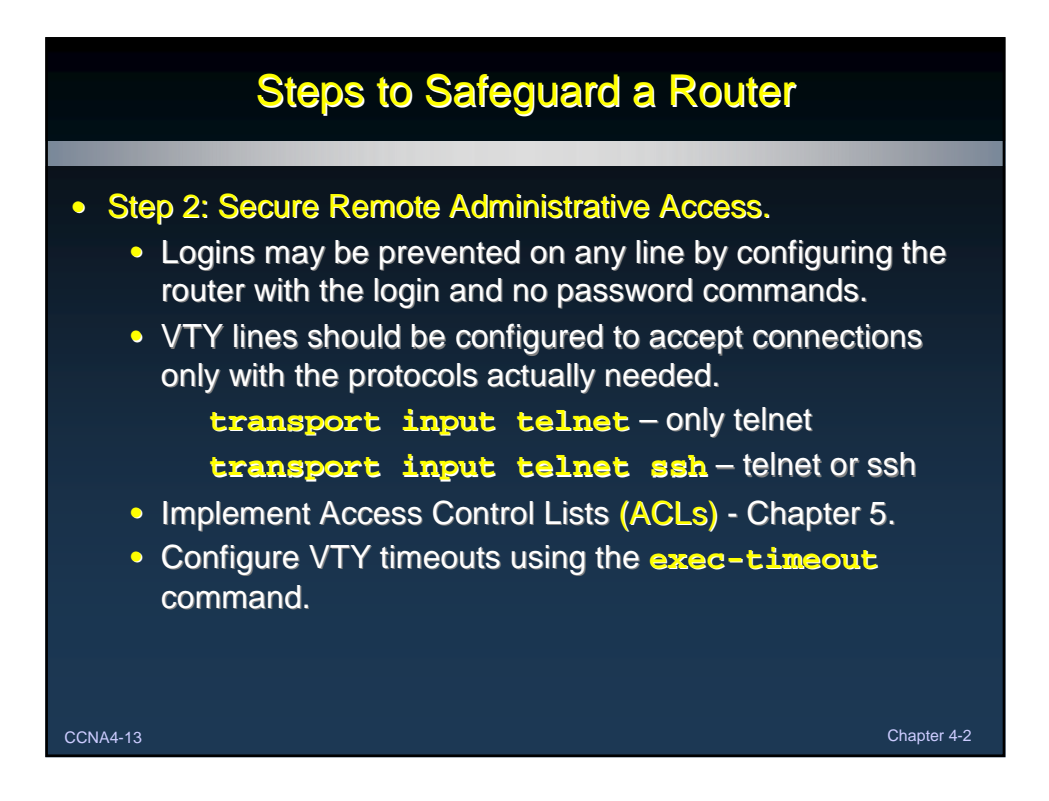

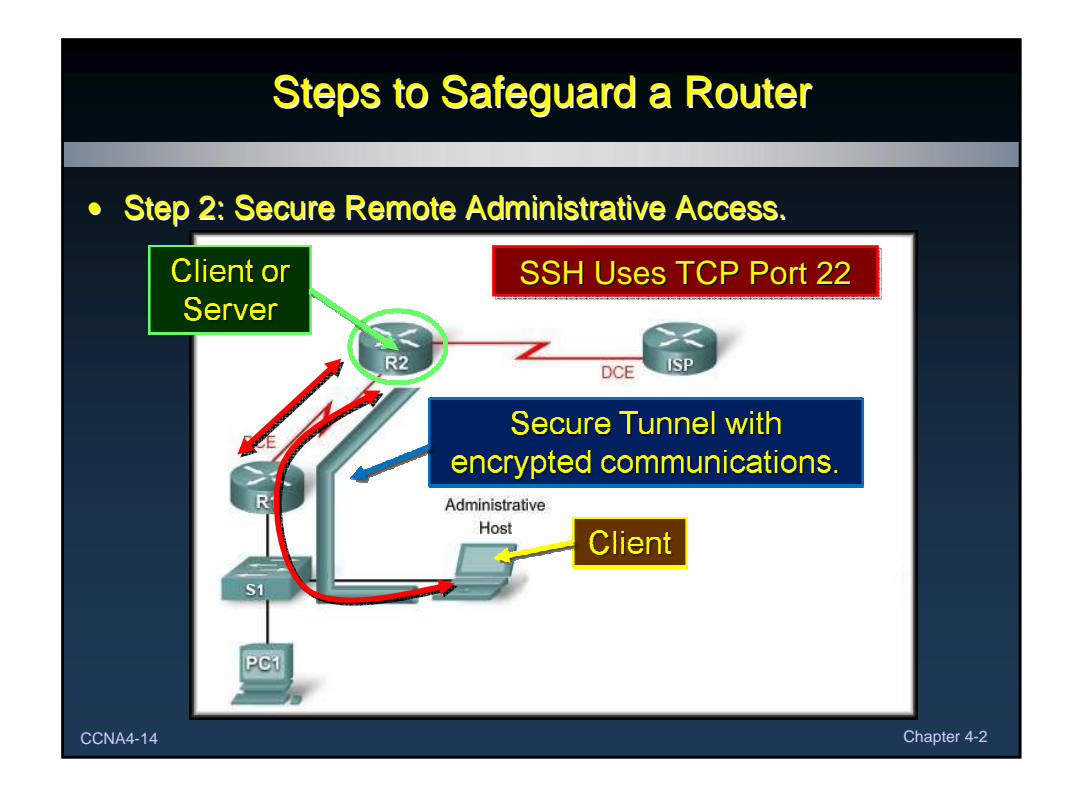

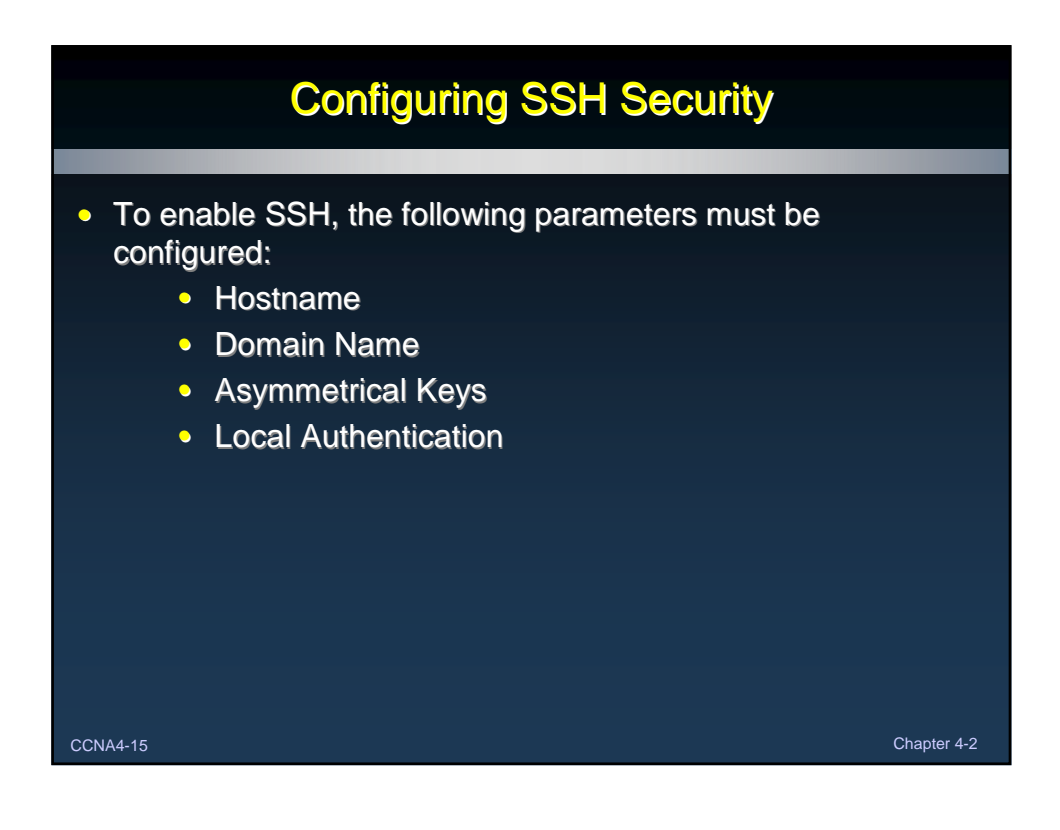

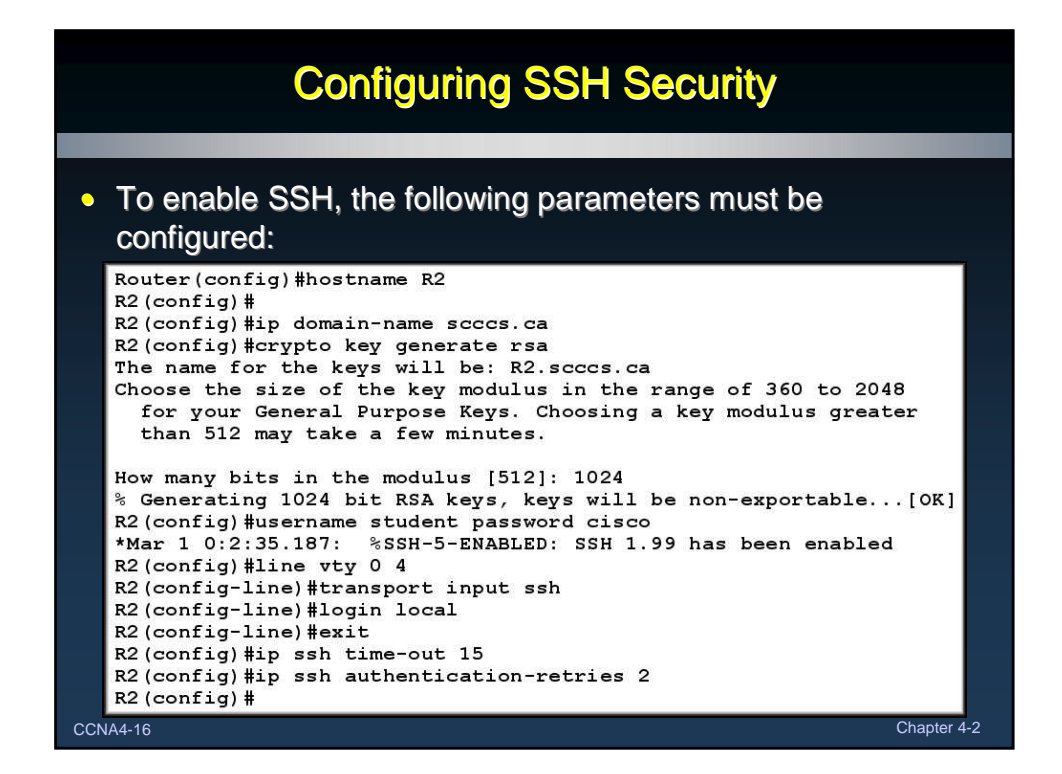

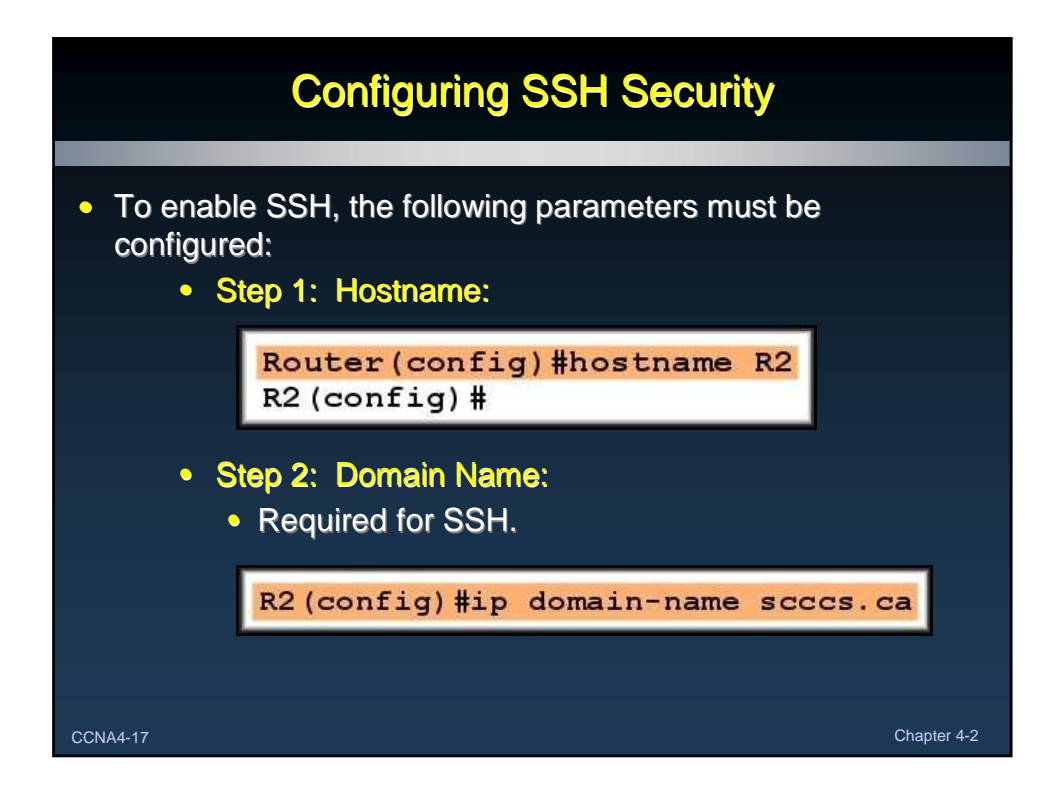

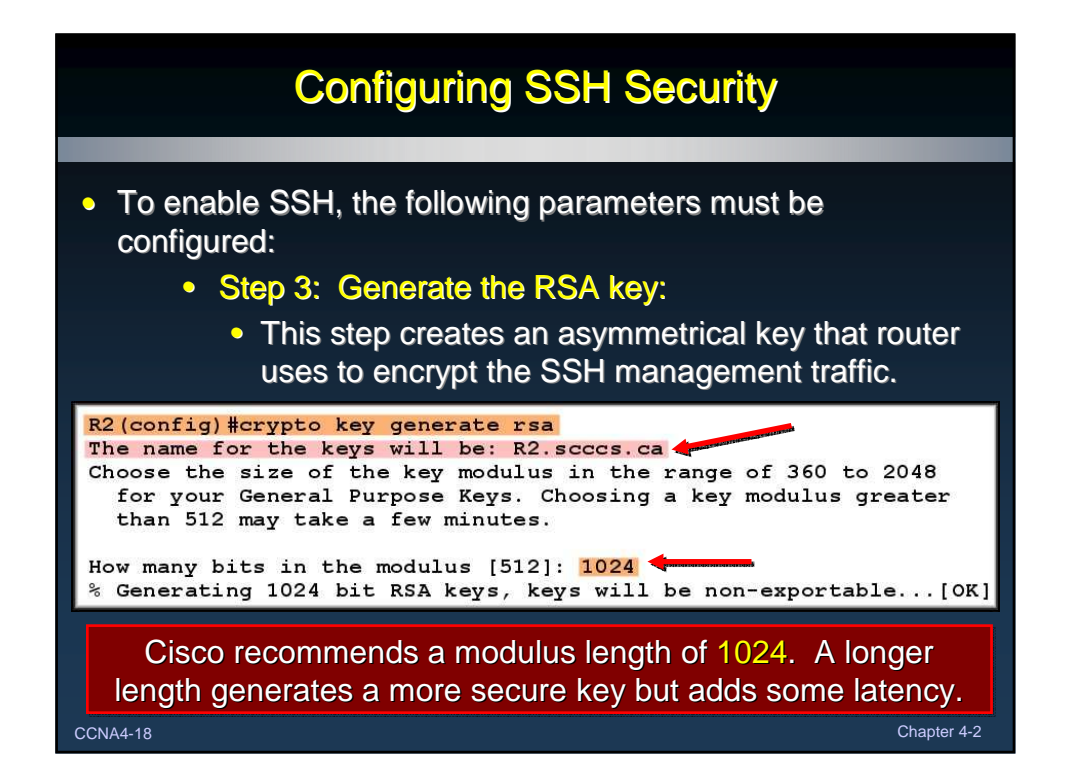

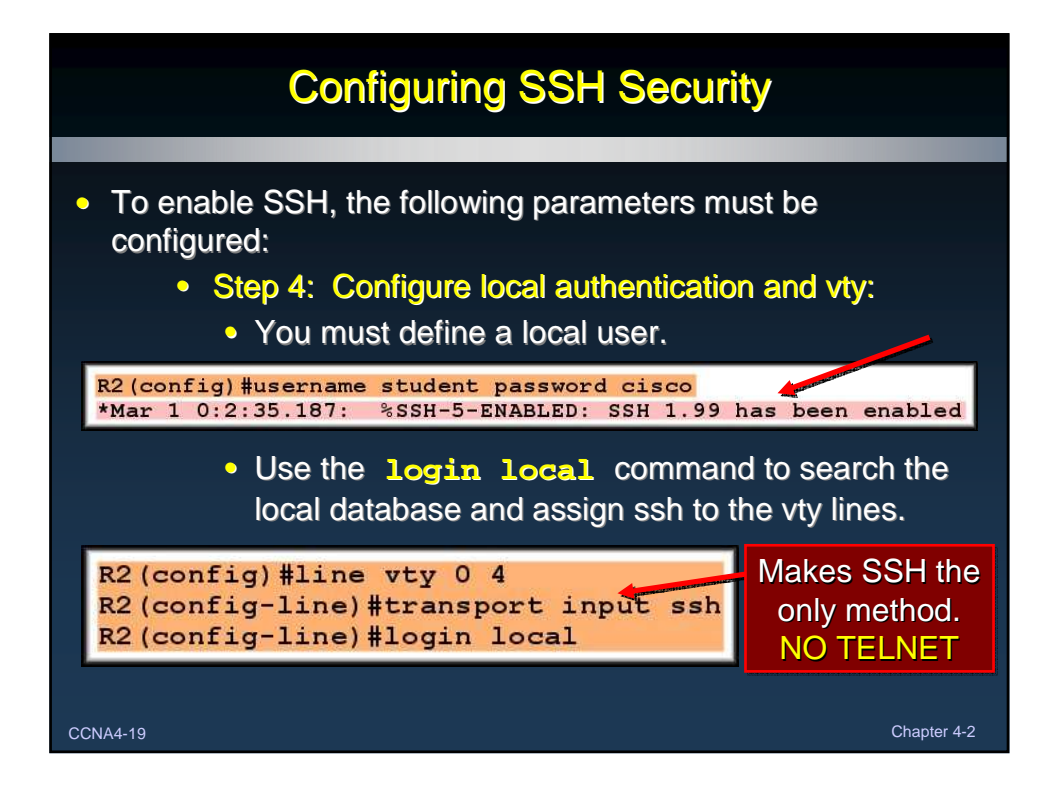

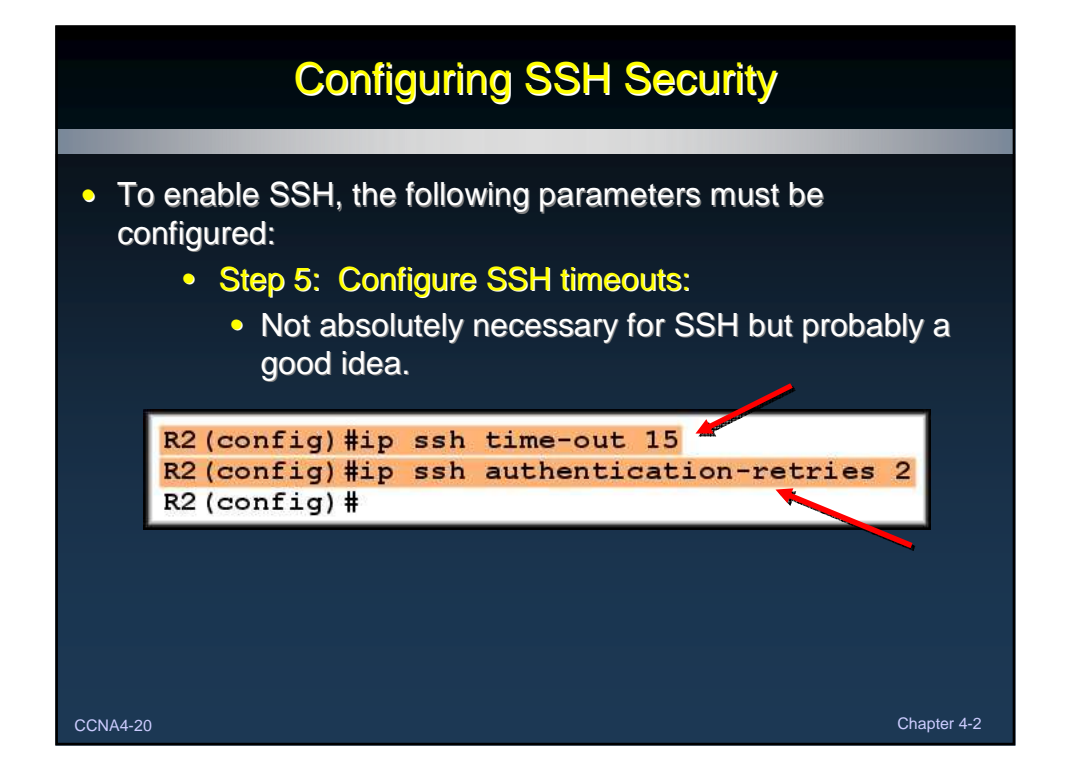

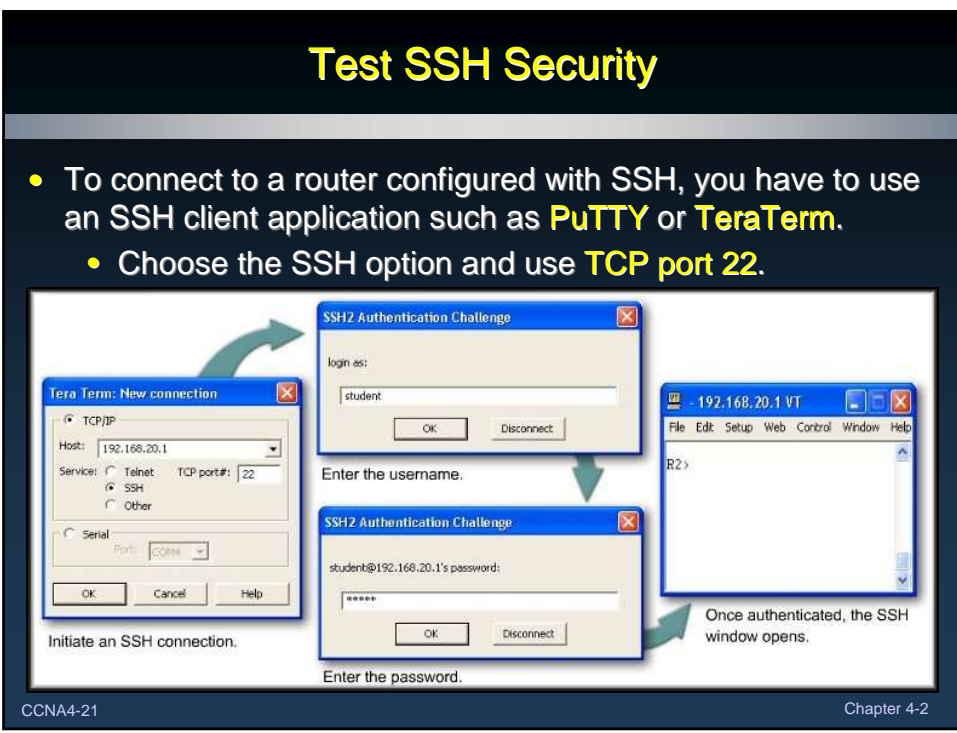

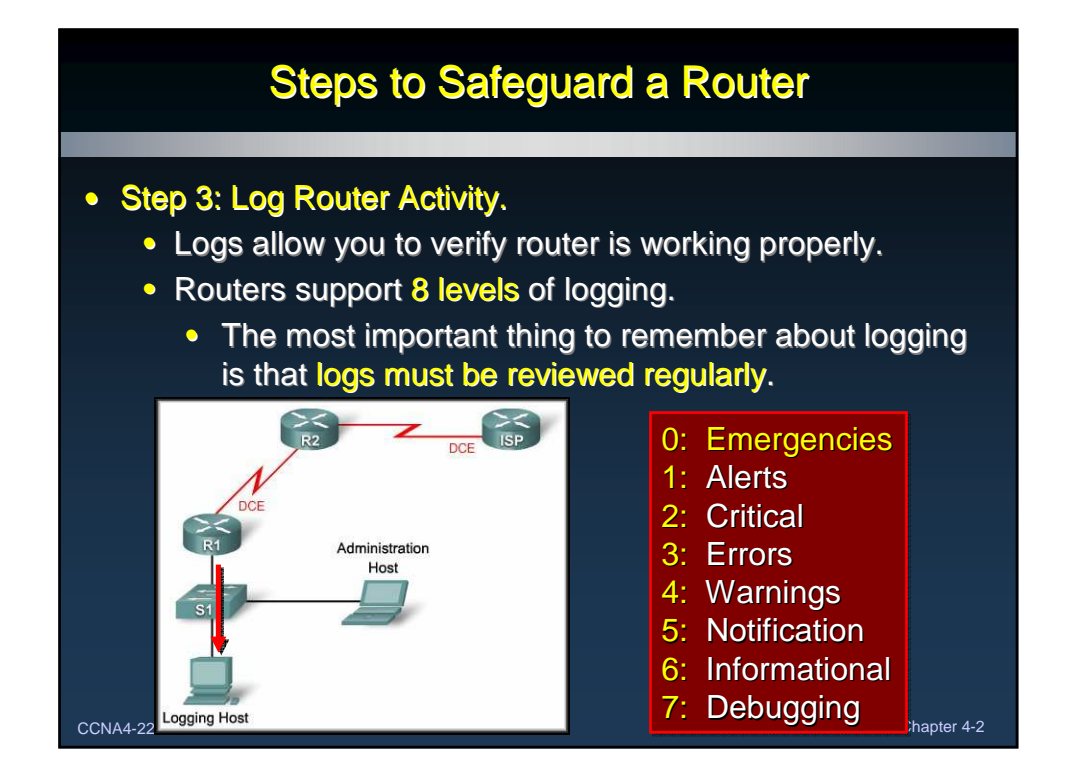

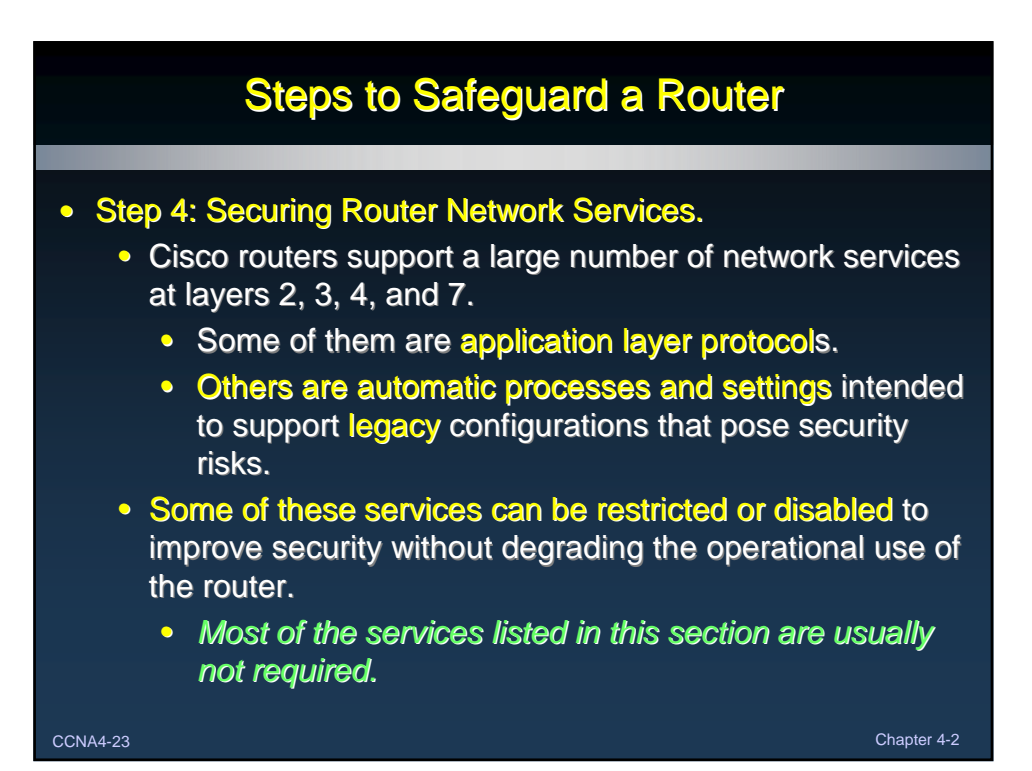

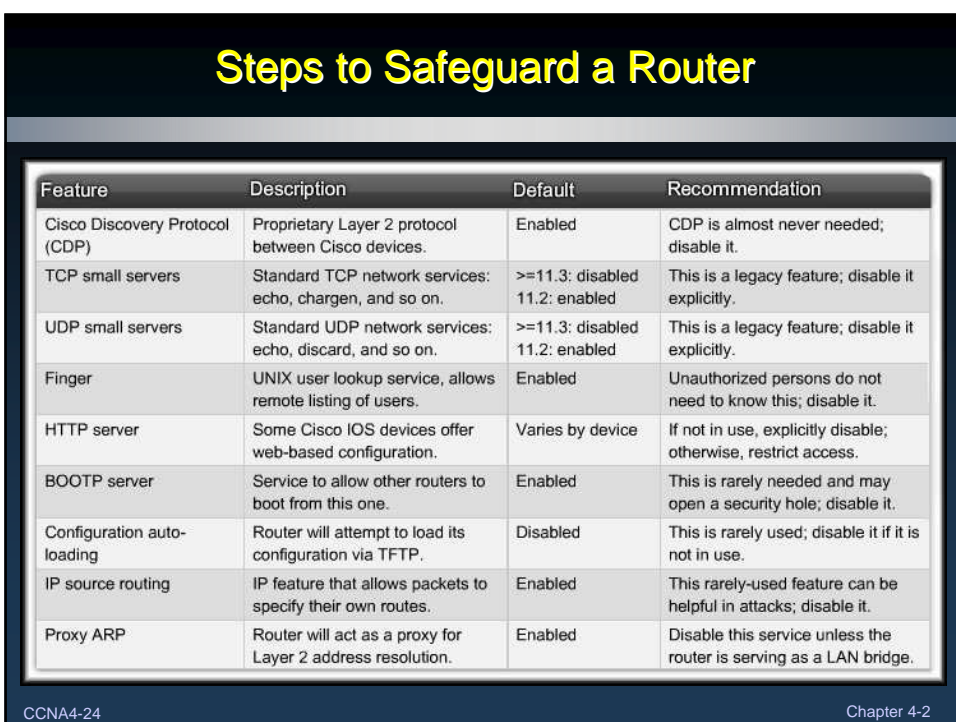

# Steps to Safeguard a Router

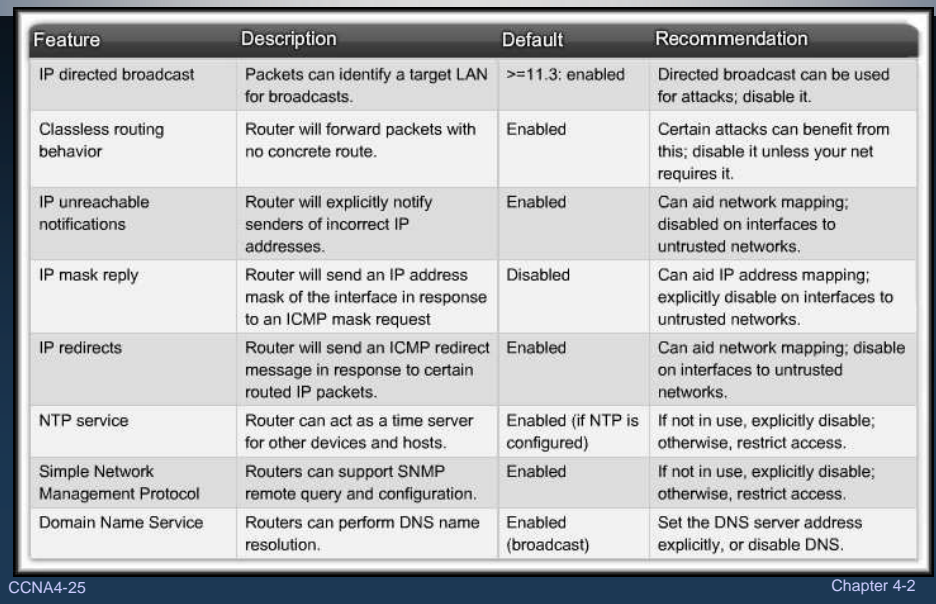

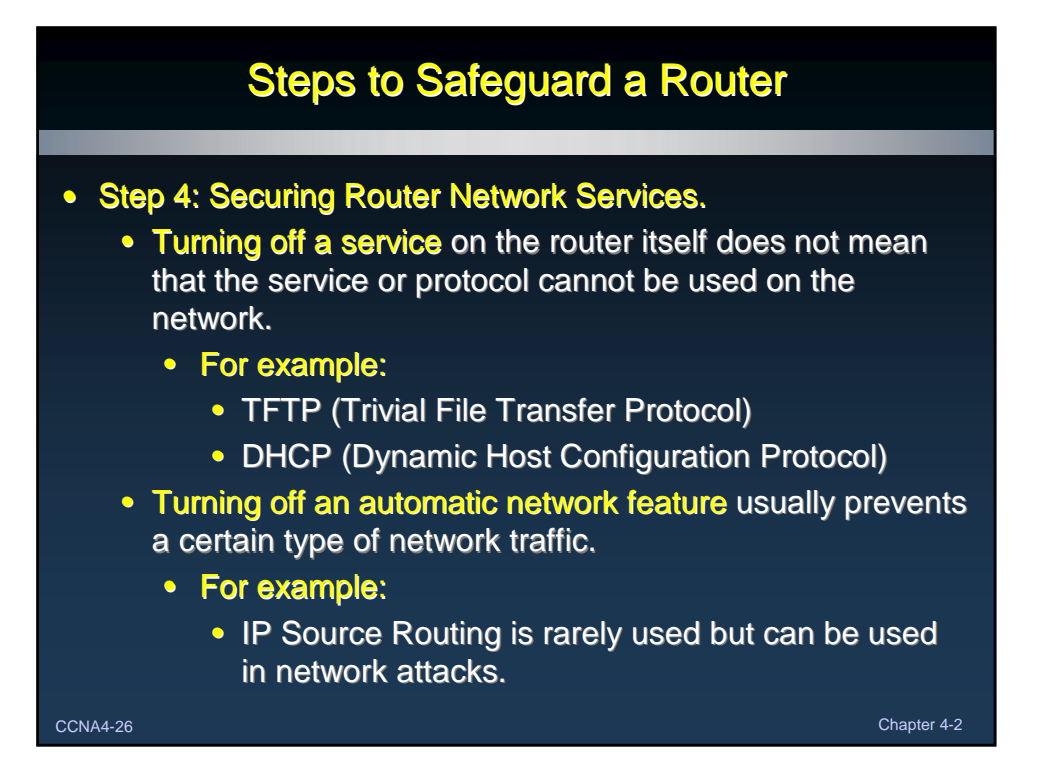

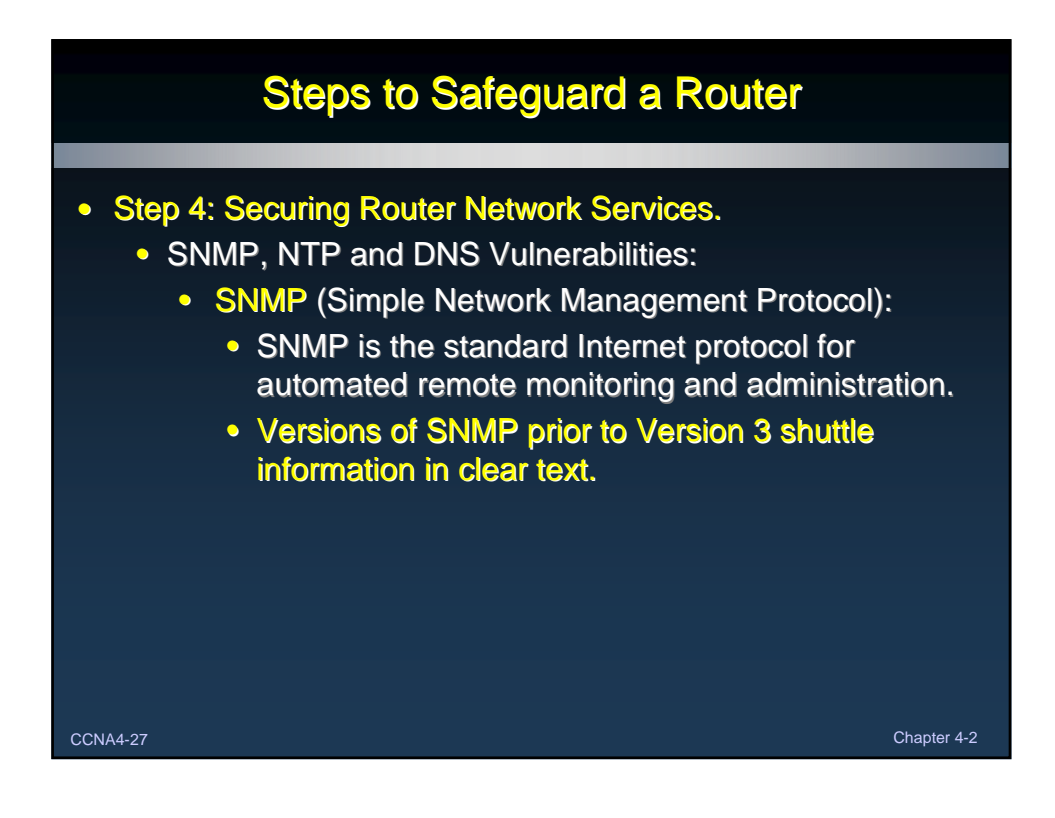

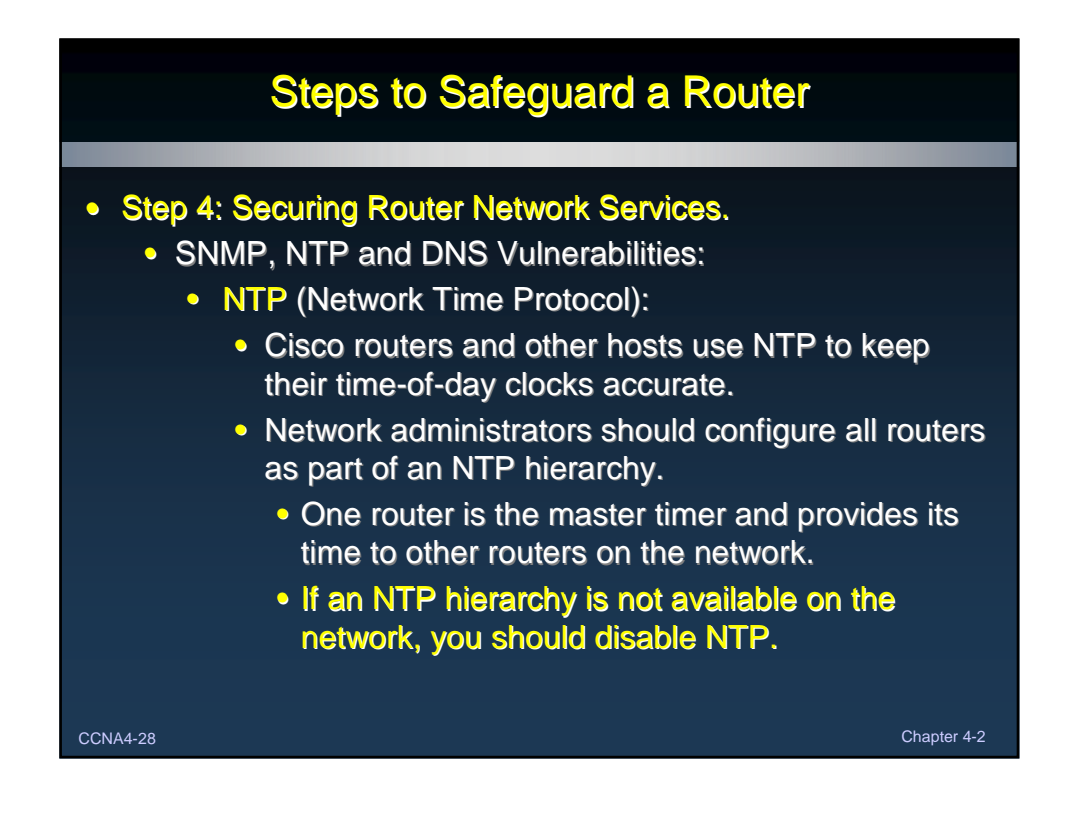

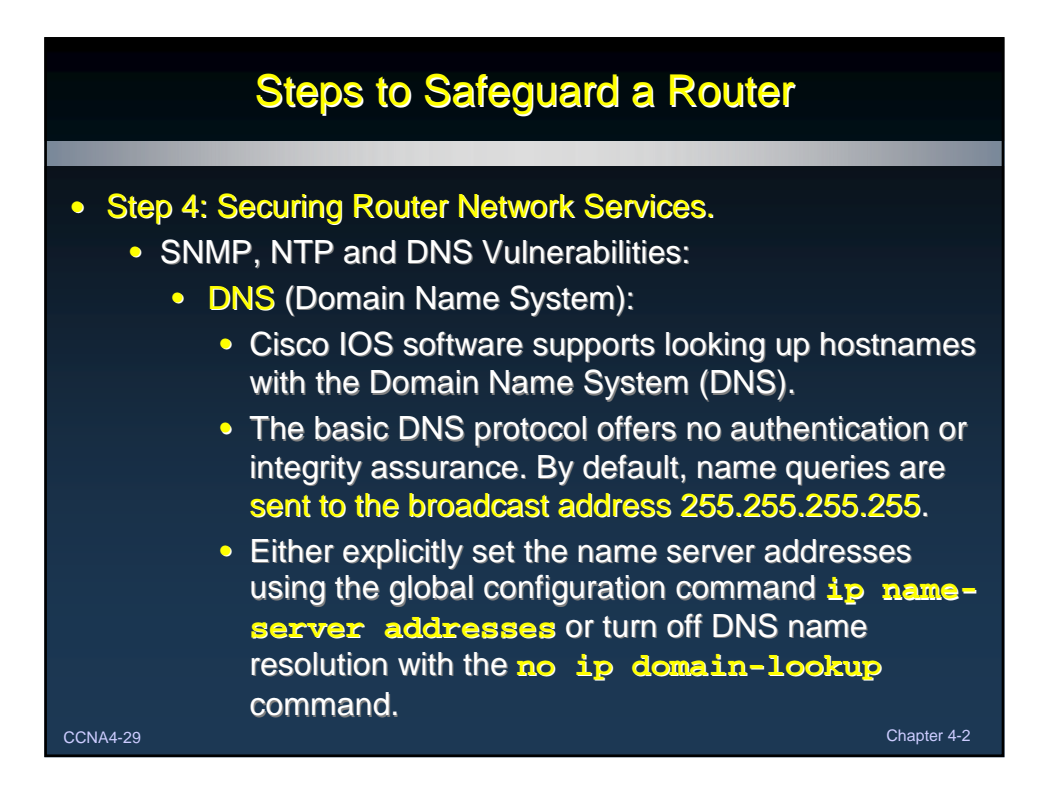

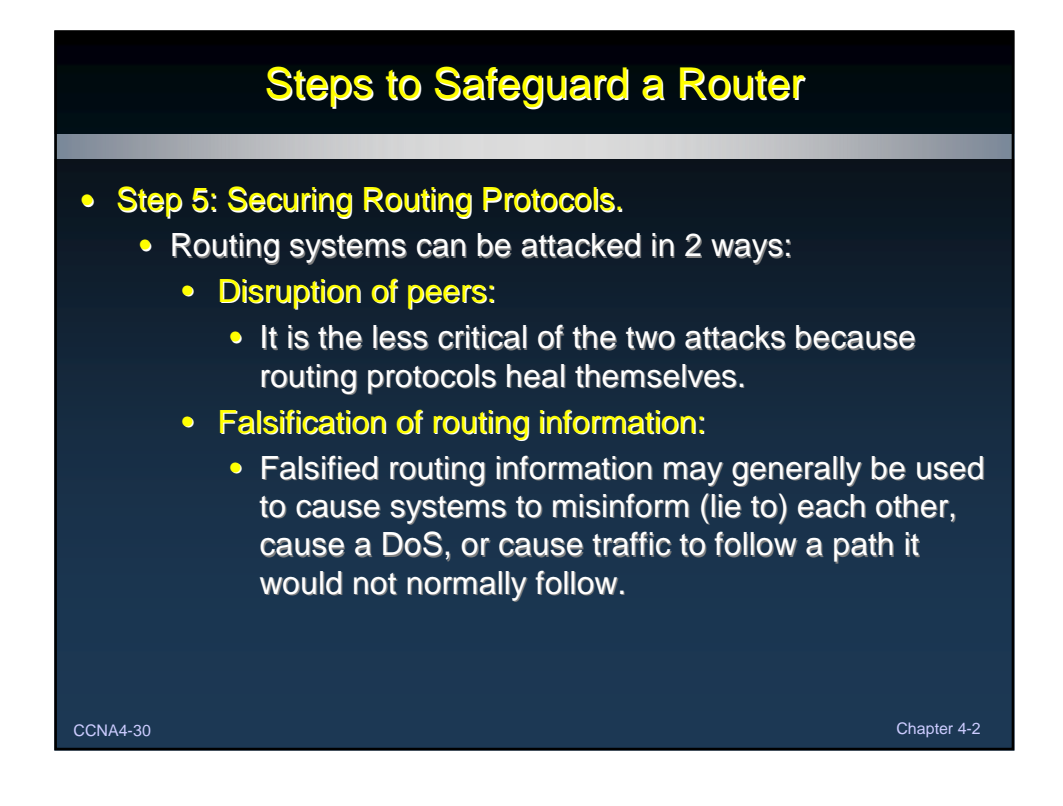

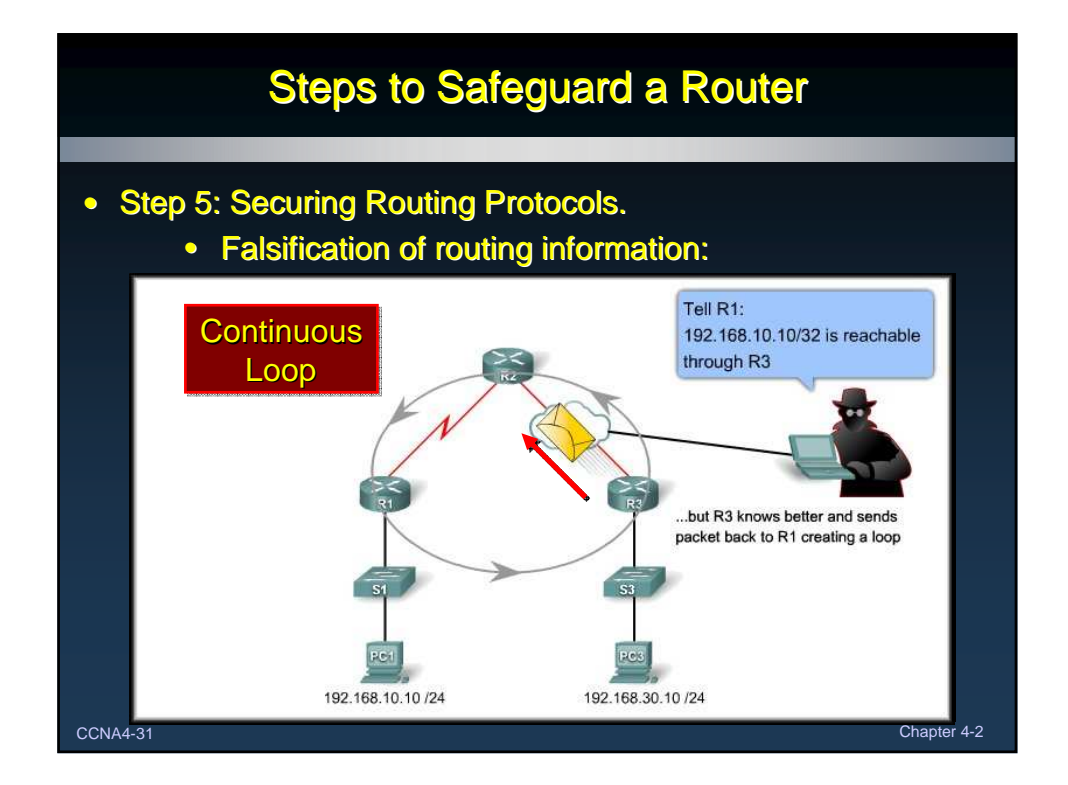

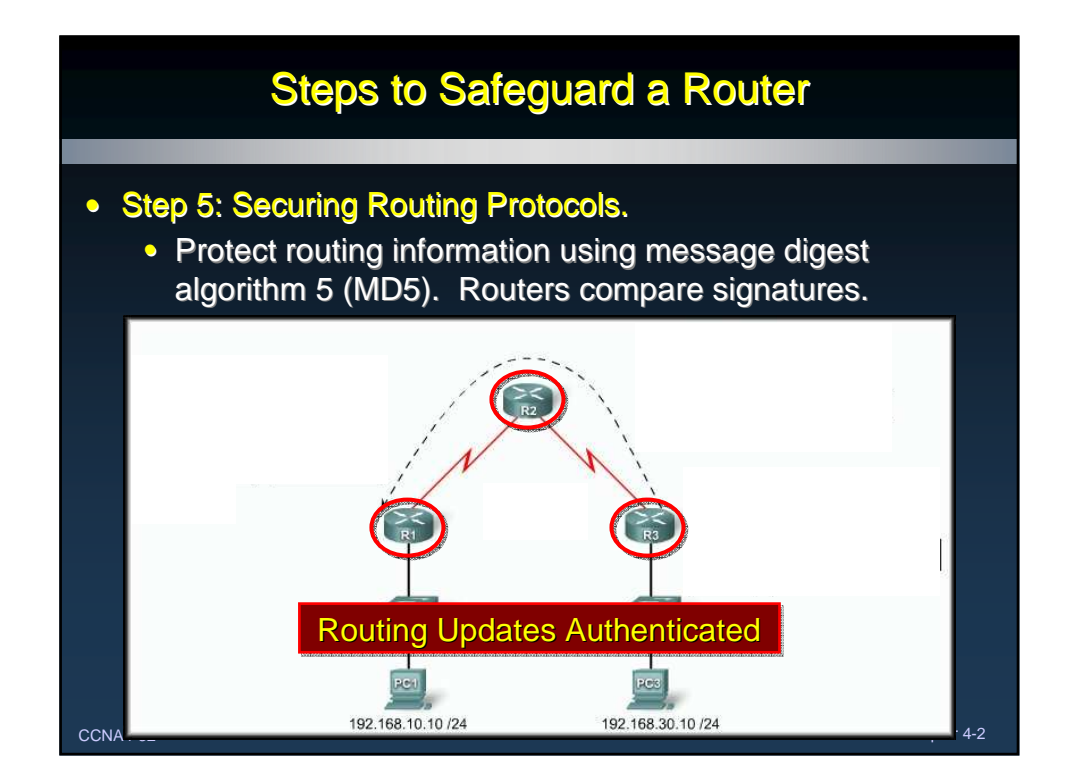

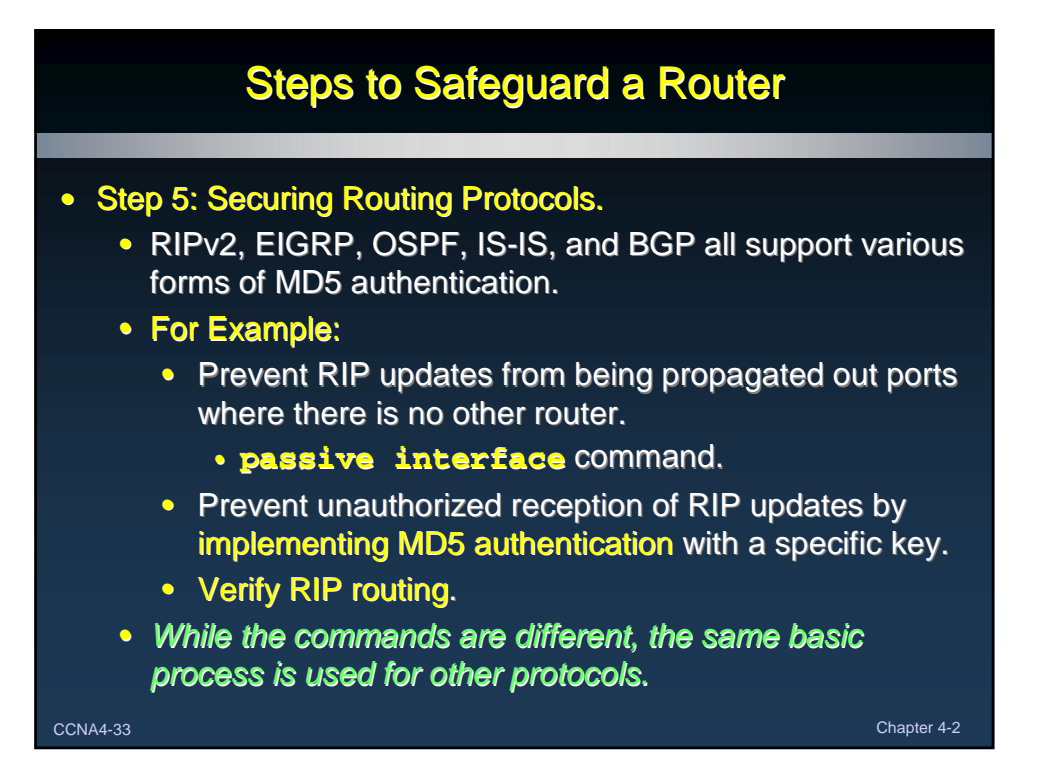

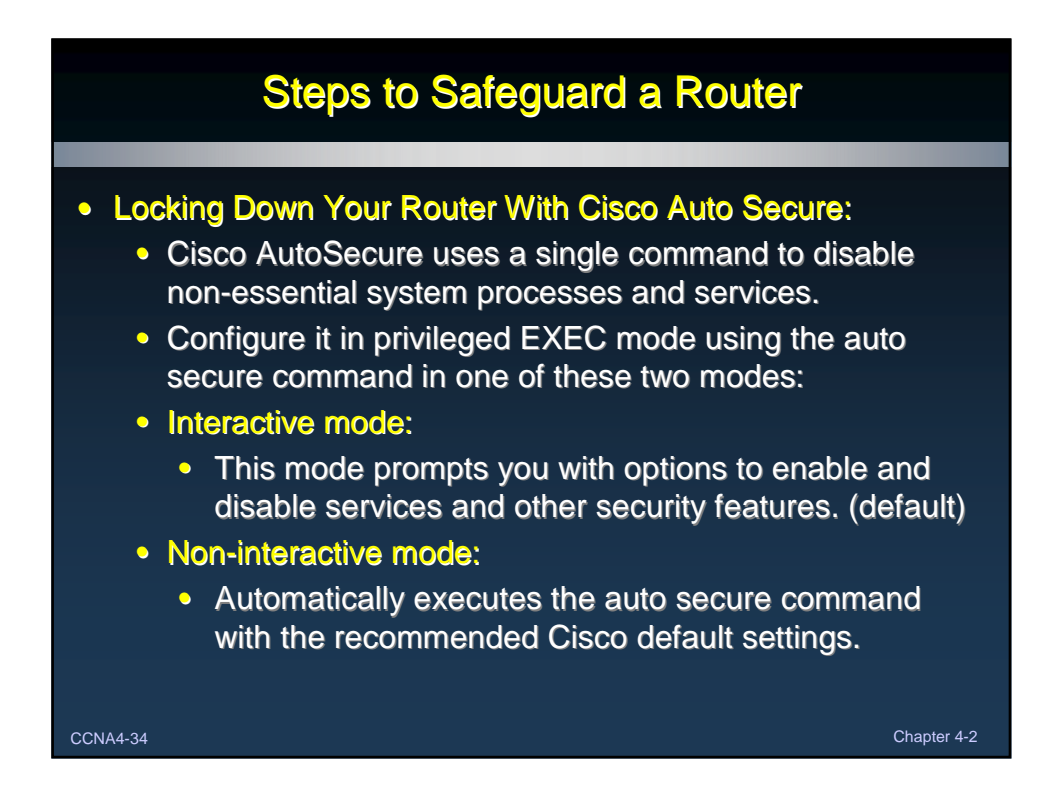

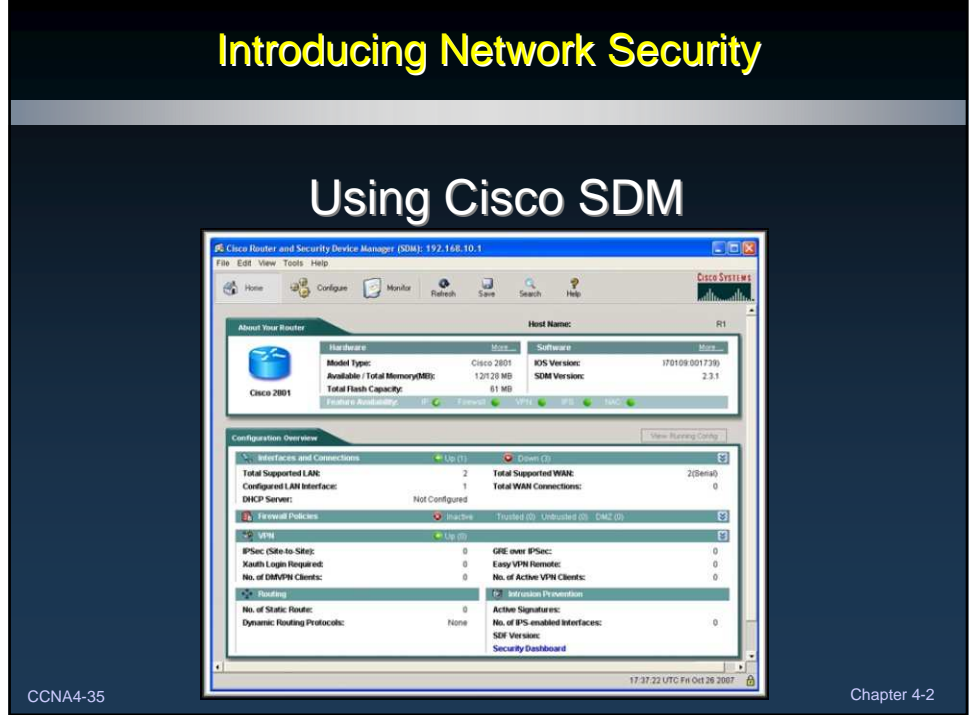

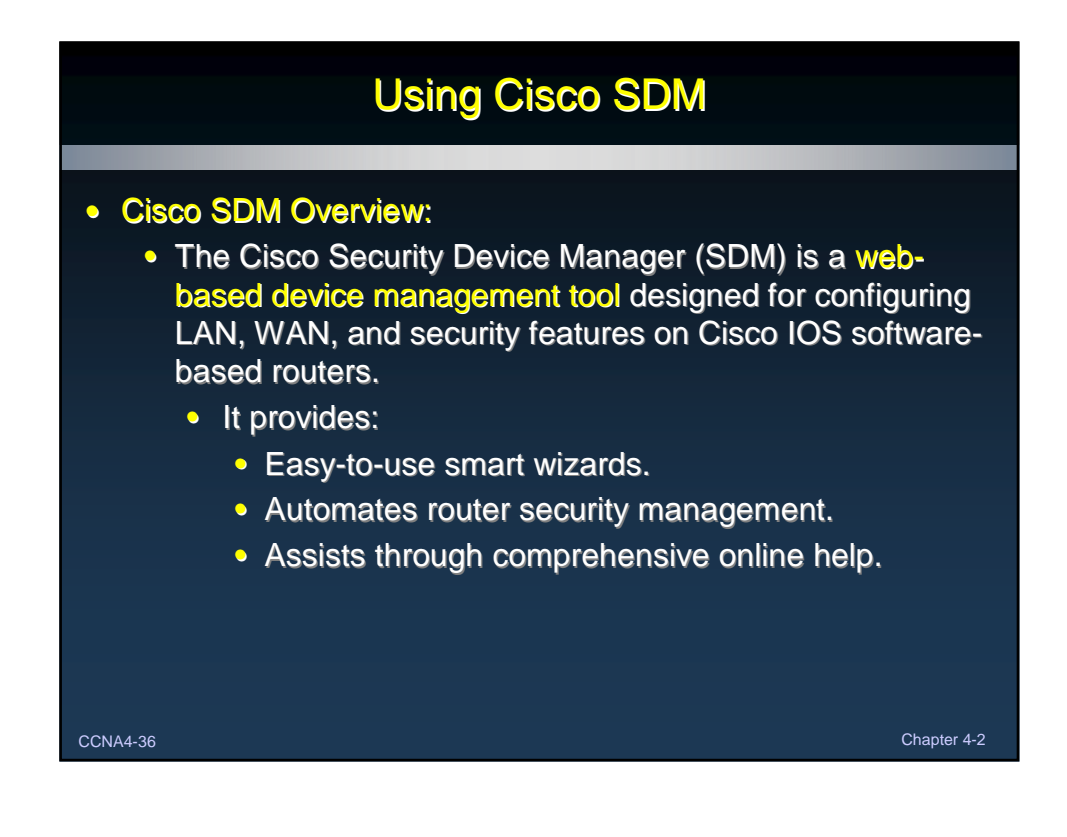

## Using Cisco SDM

#### • Cisco SDM Overview:

- Cisco SDM ships preinstalled by default on all new Cisco integrated services routers.
	- If it is not preinstalled, you will have to install it.
	- If SDM is pre-installed, Cisco recommends using Cisco SDM to perform the initial configuration
- SDM files can be installed on router, PC, or both.
	- An advantage of installing SDM on the PC is that it saves router memory, and allows you to use SDM to manage other routers on the network.

CCNA4-37 Chapter 4-2

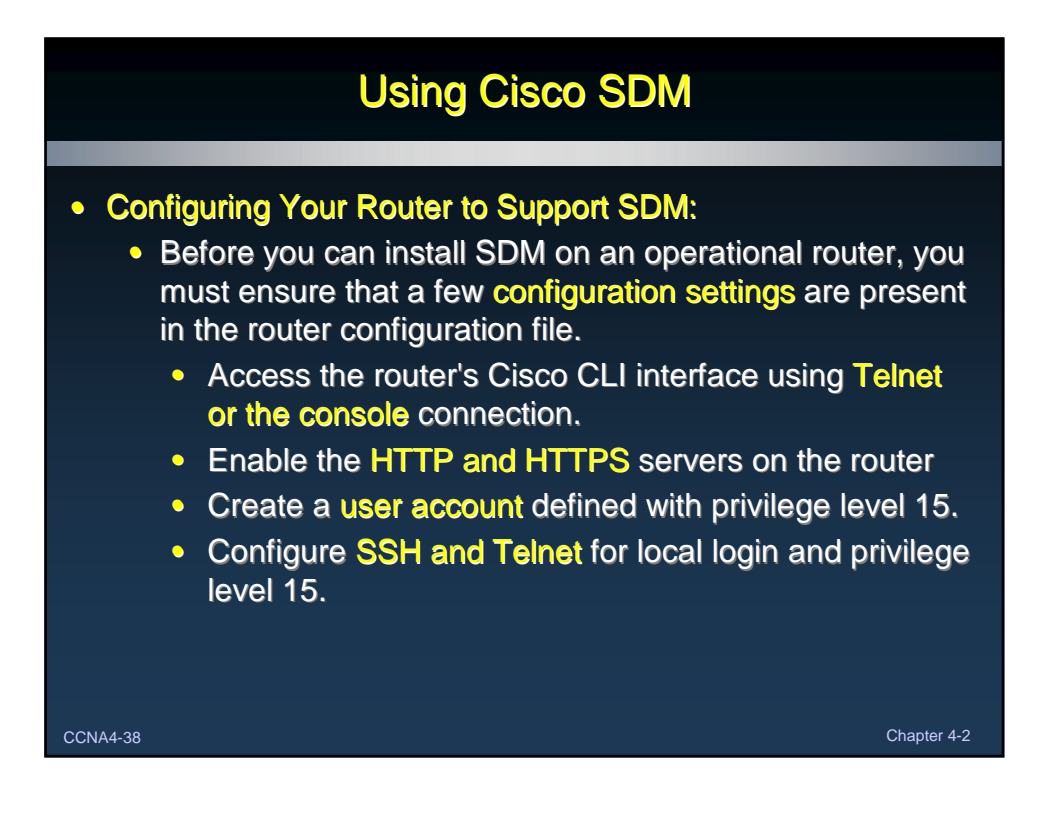

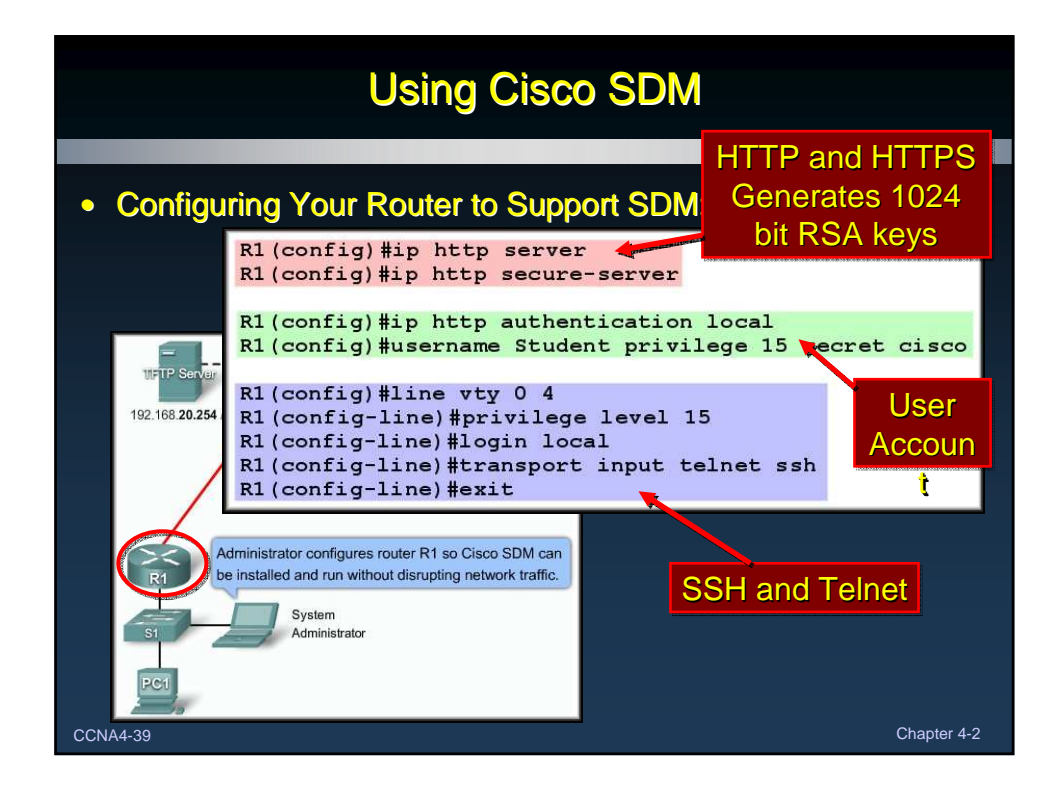

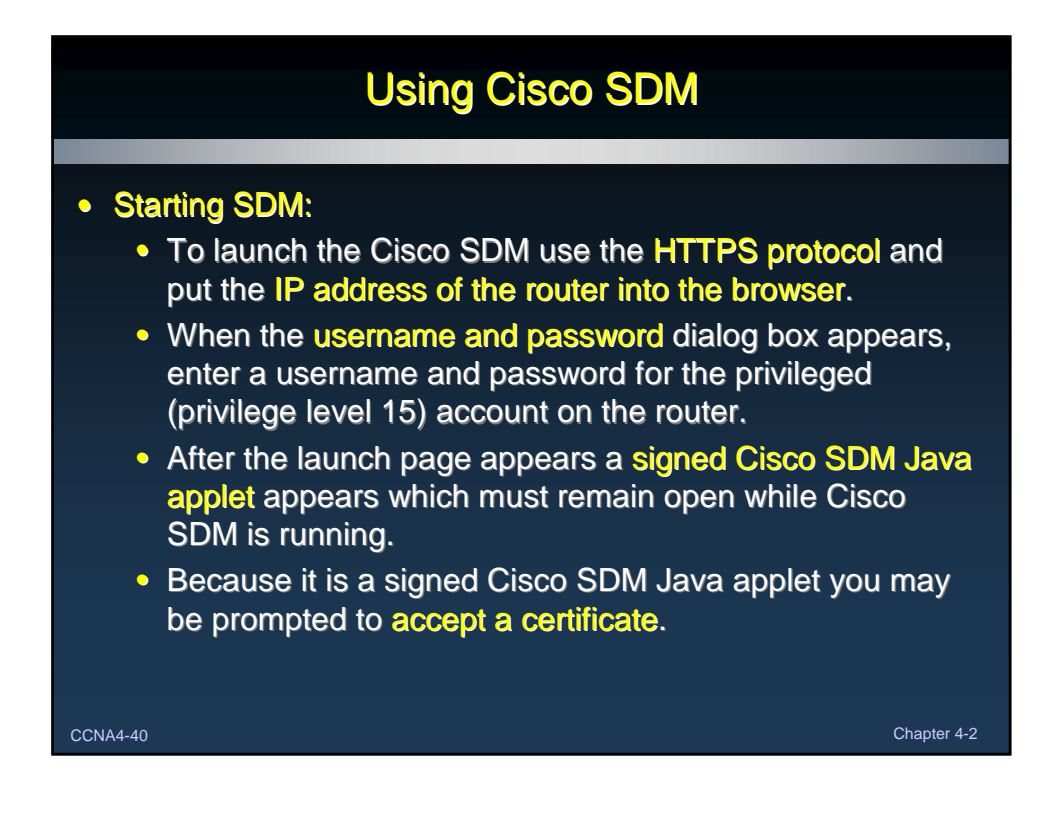

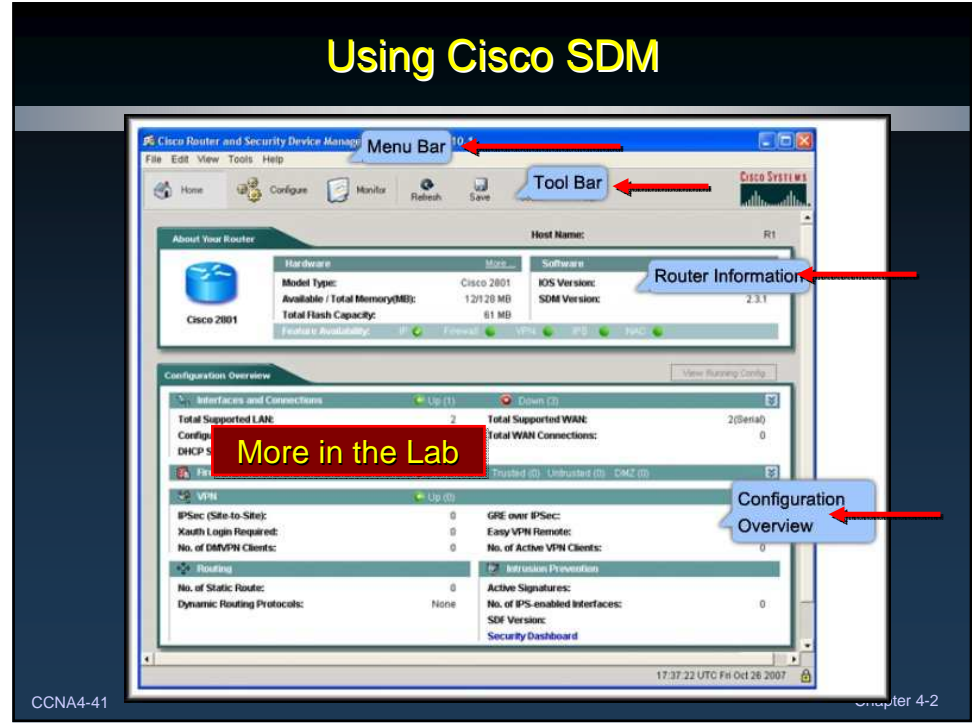

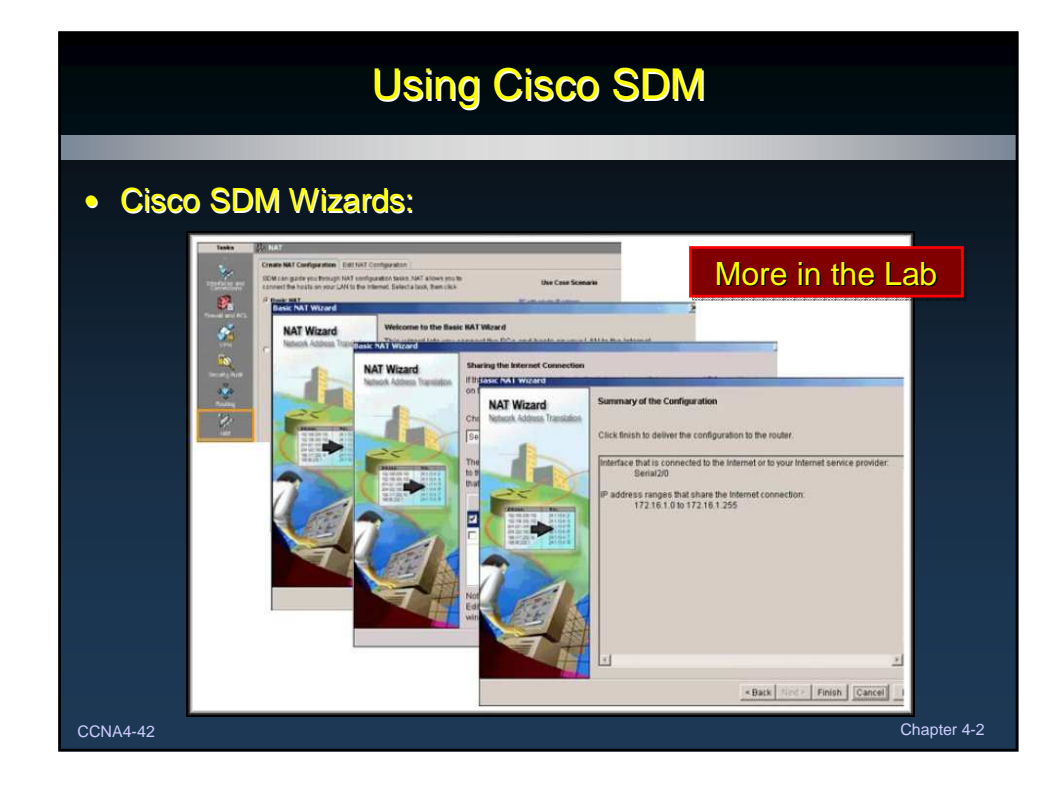

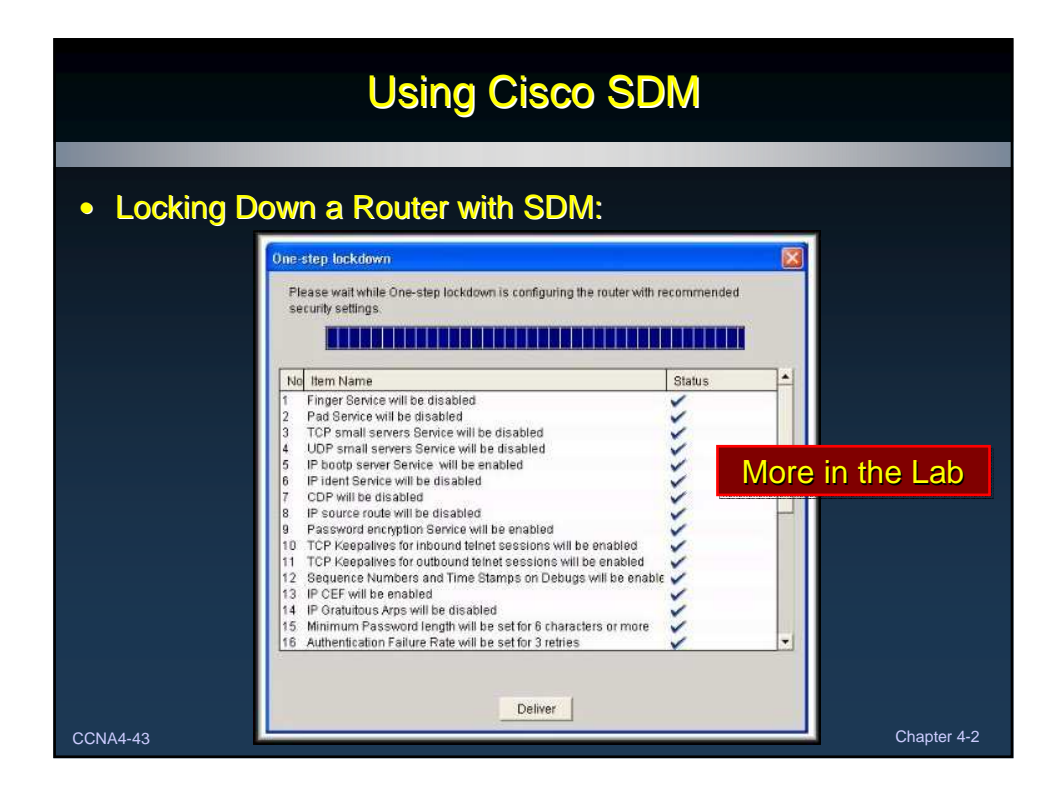

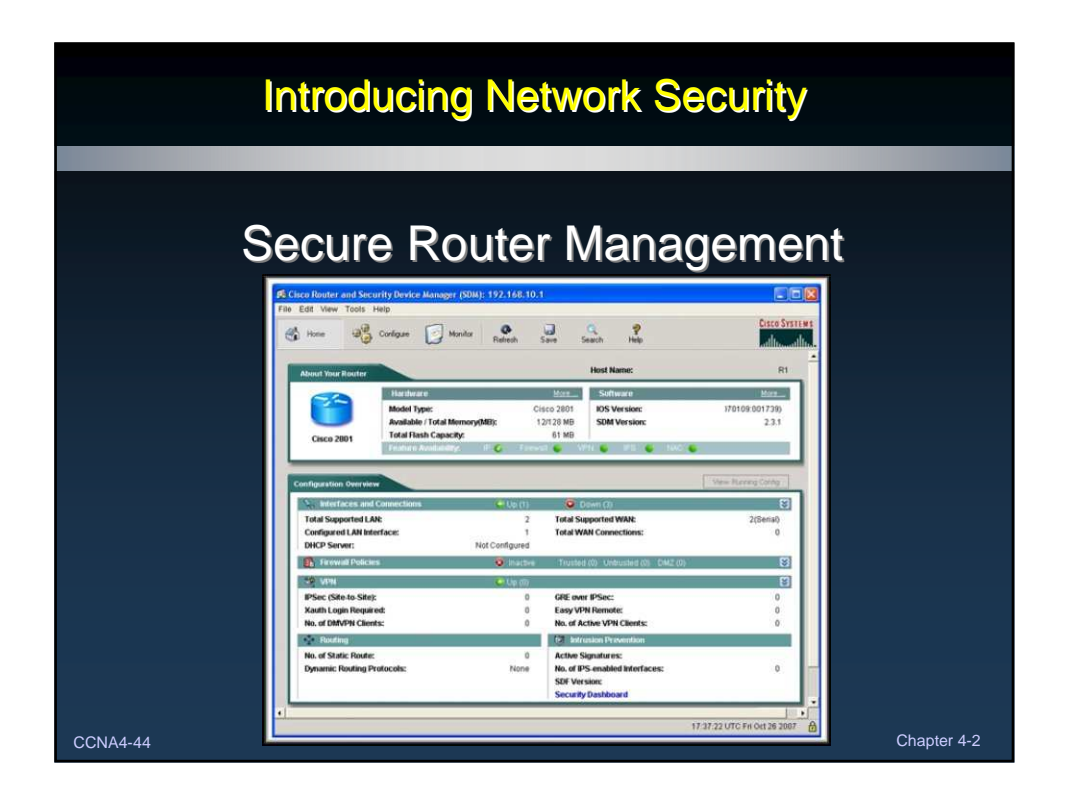

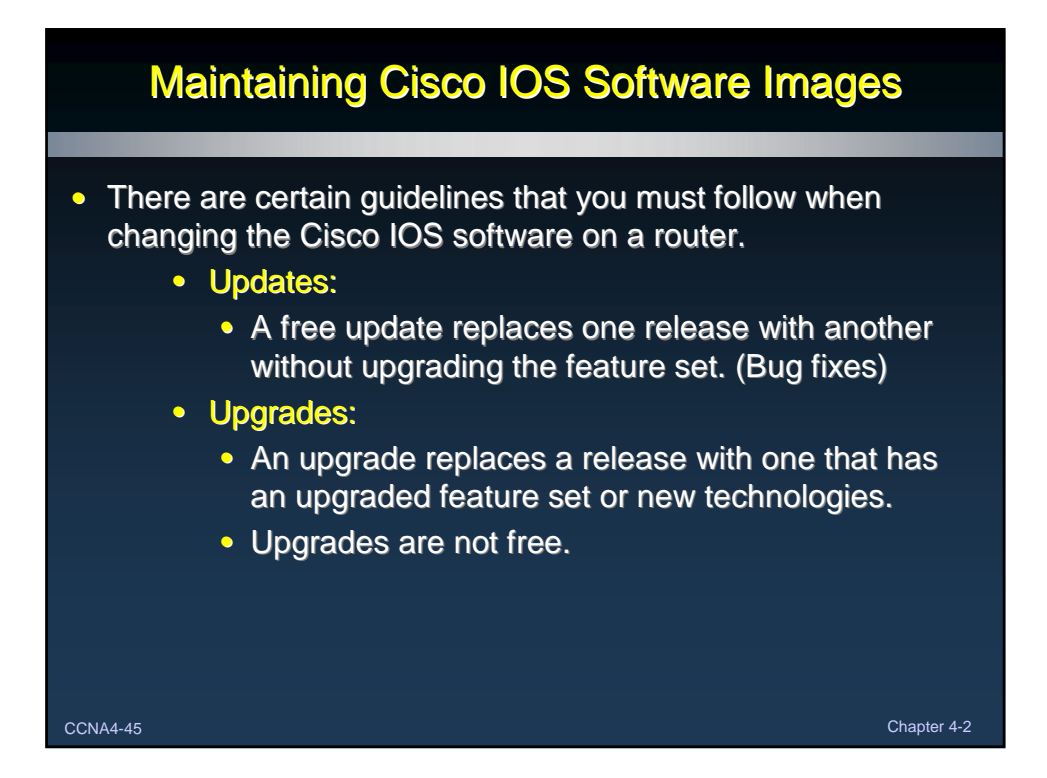

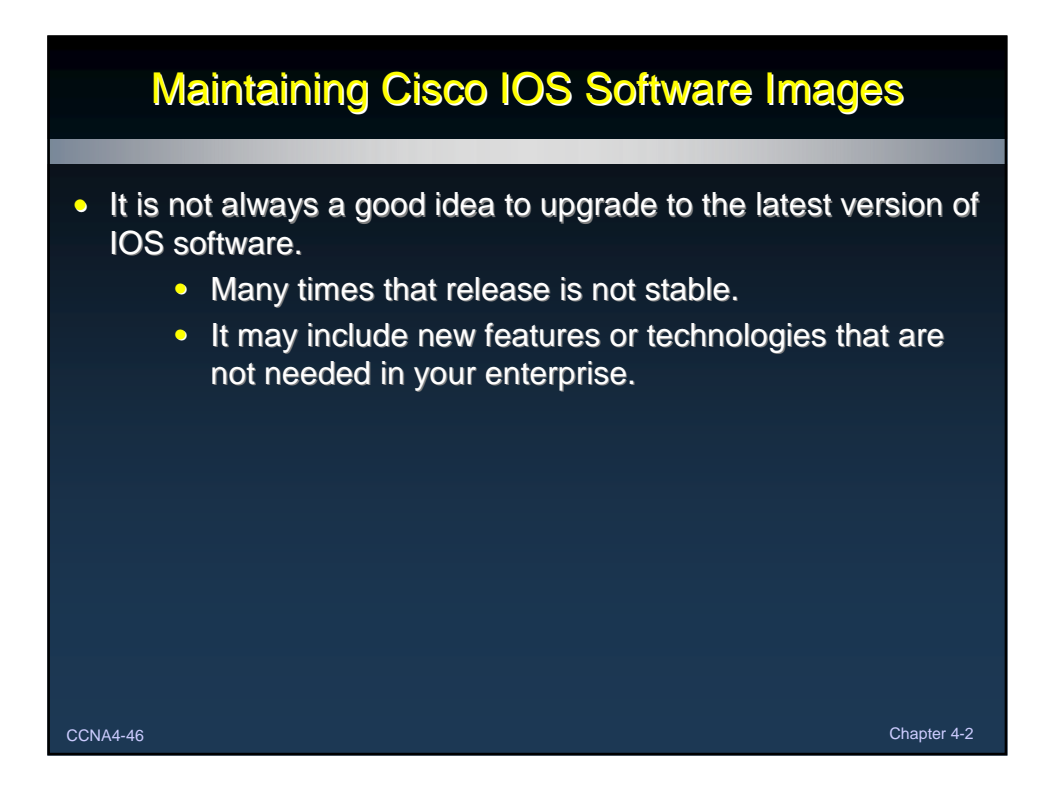

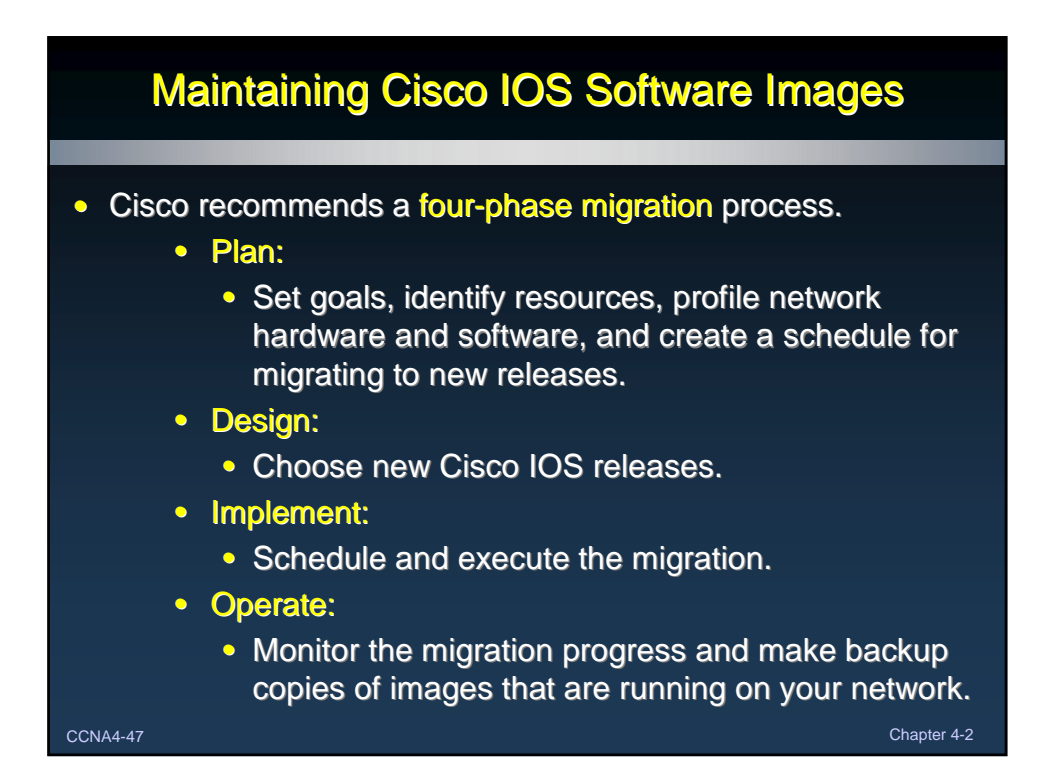

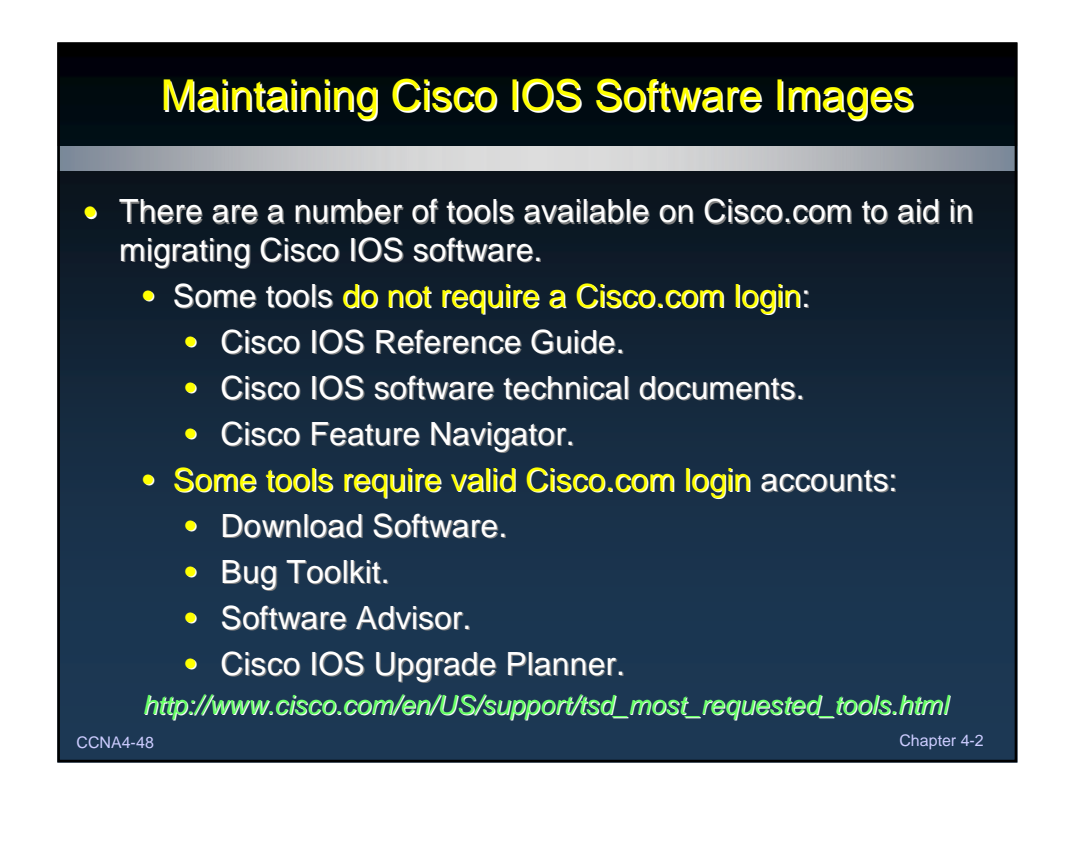

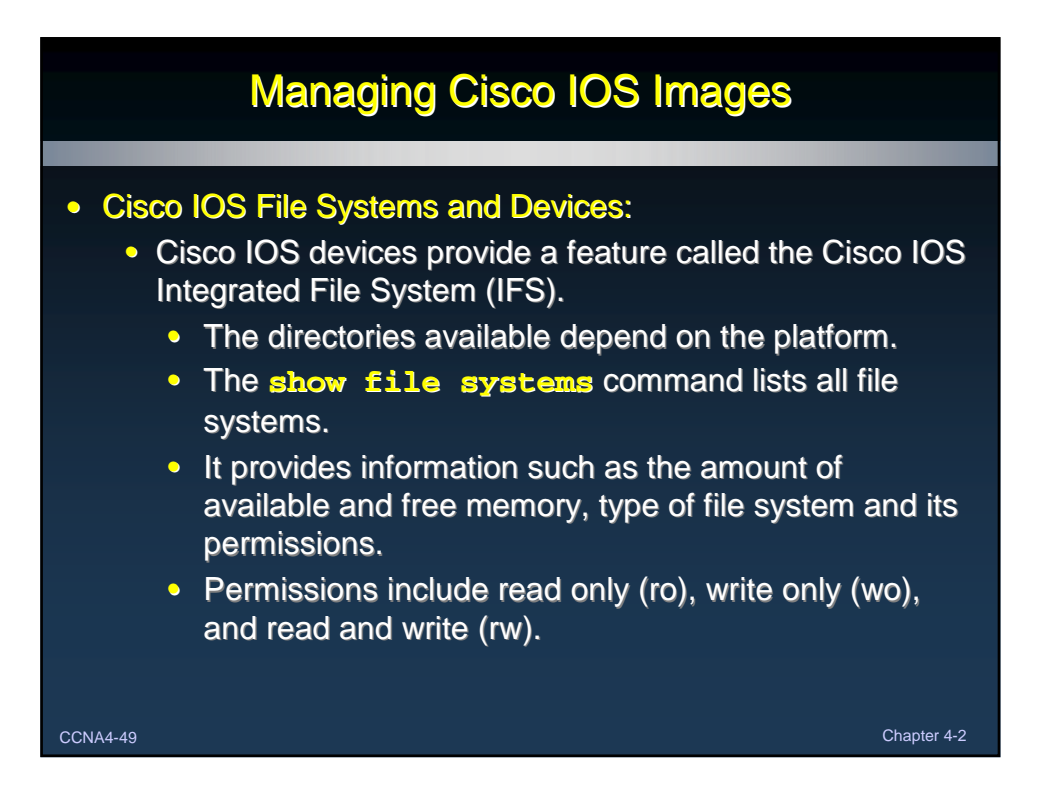

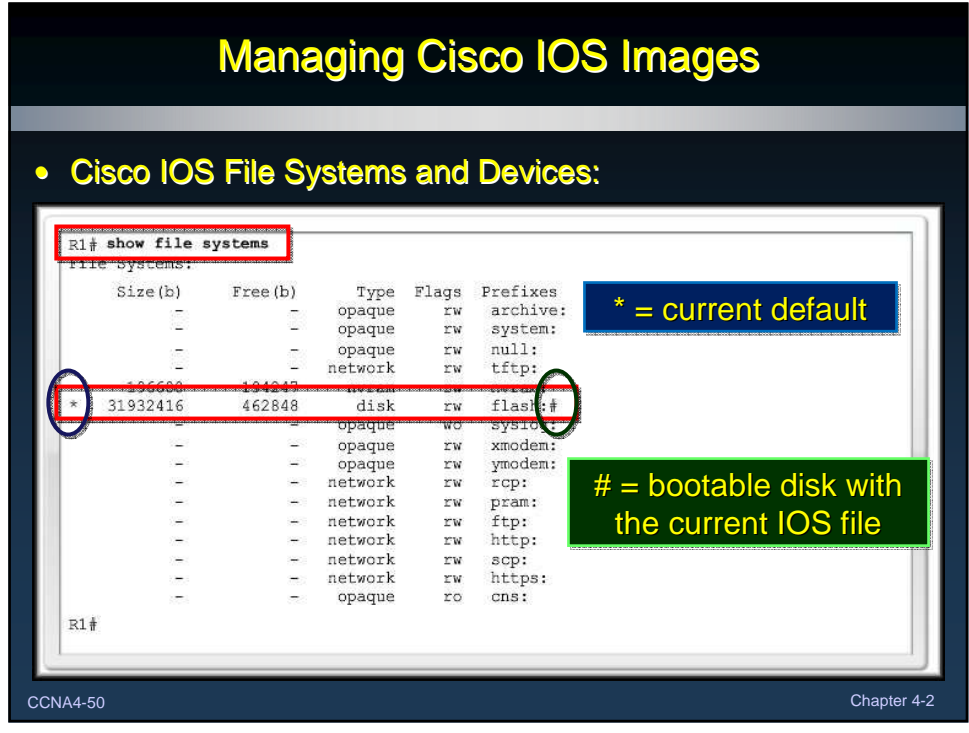

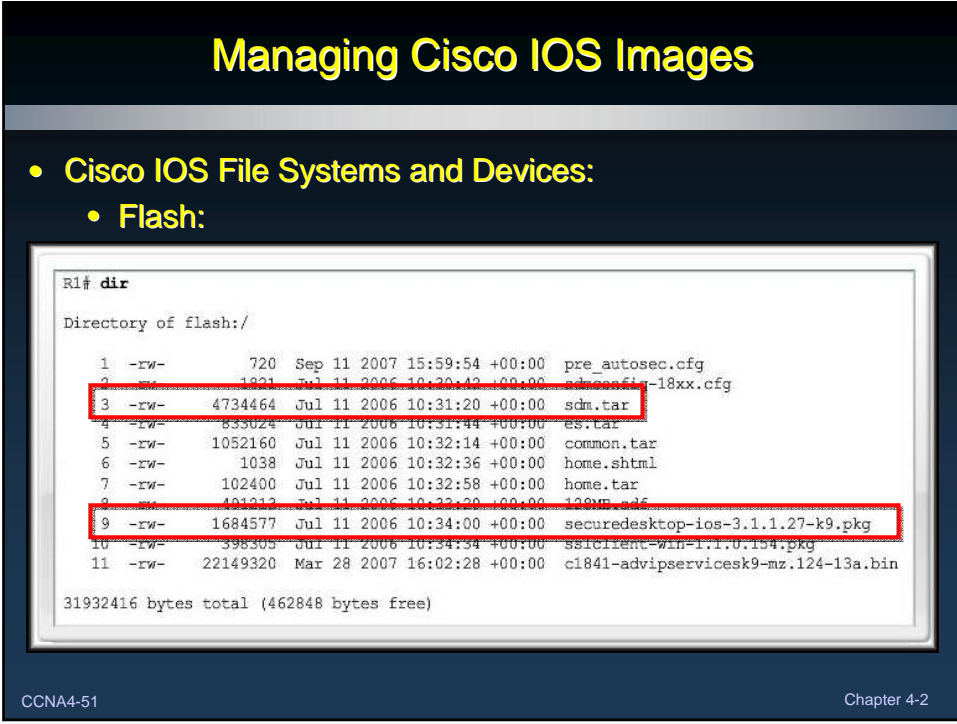

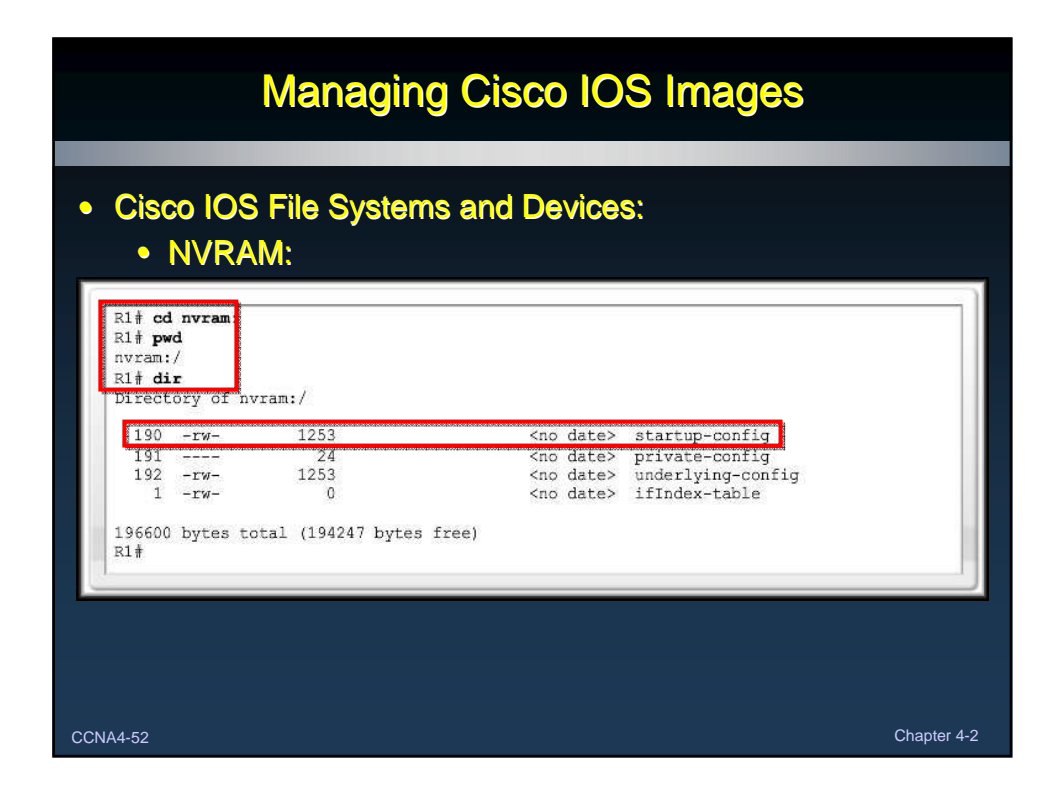

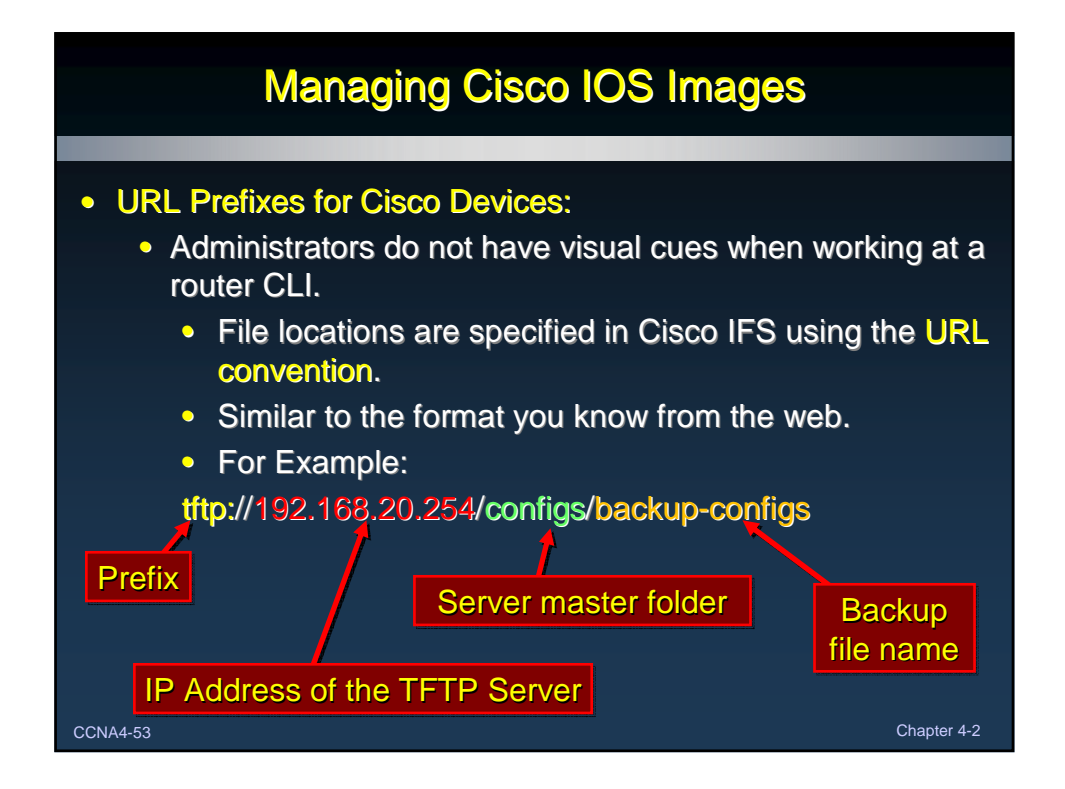

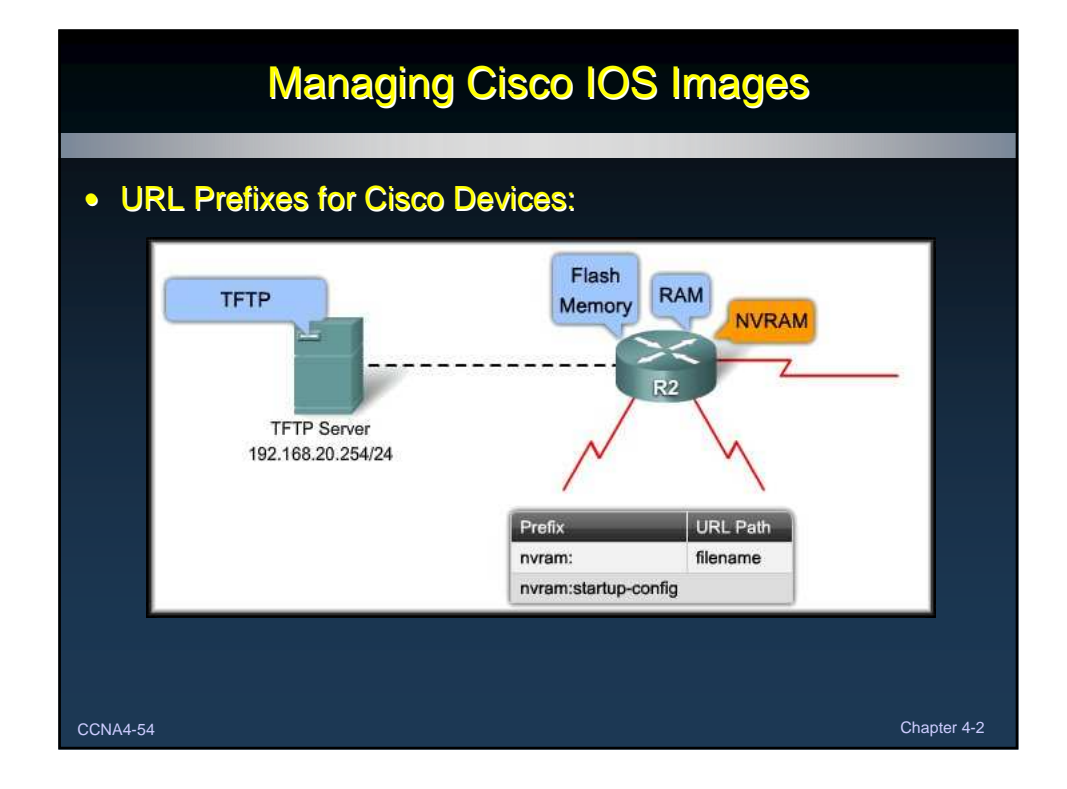

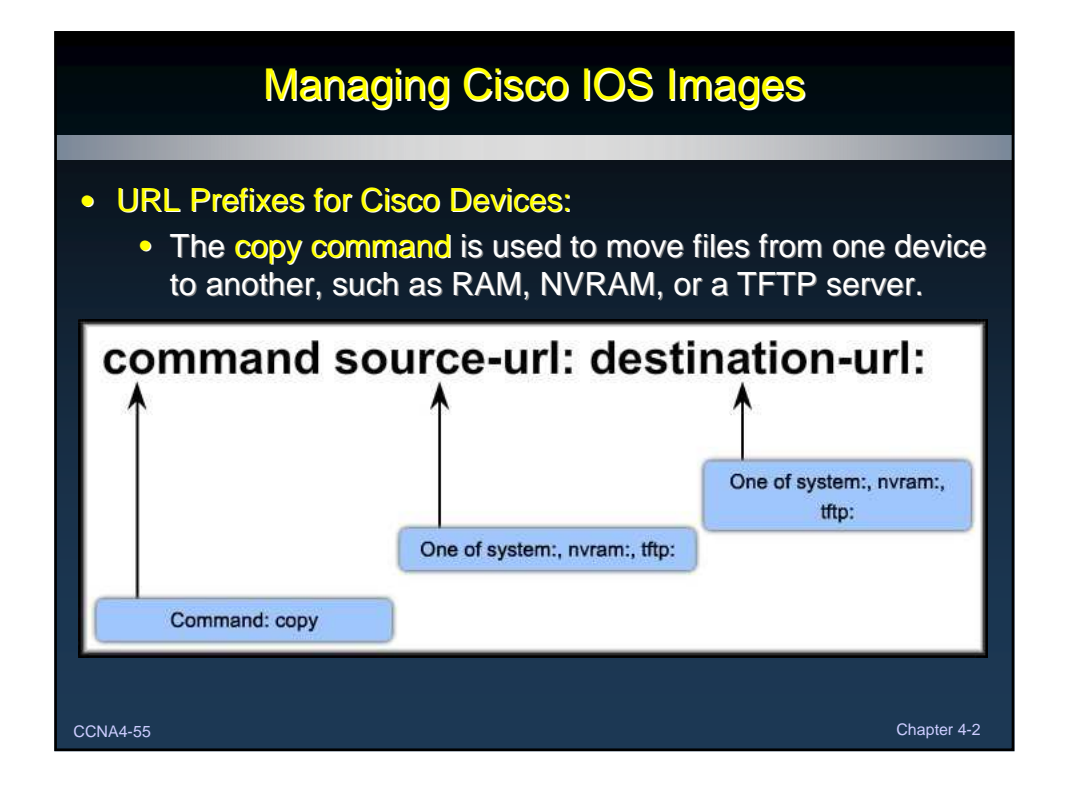

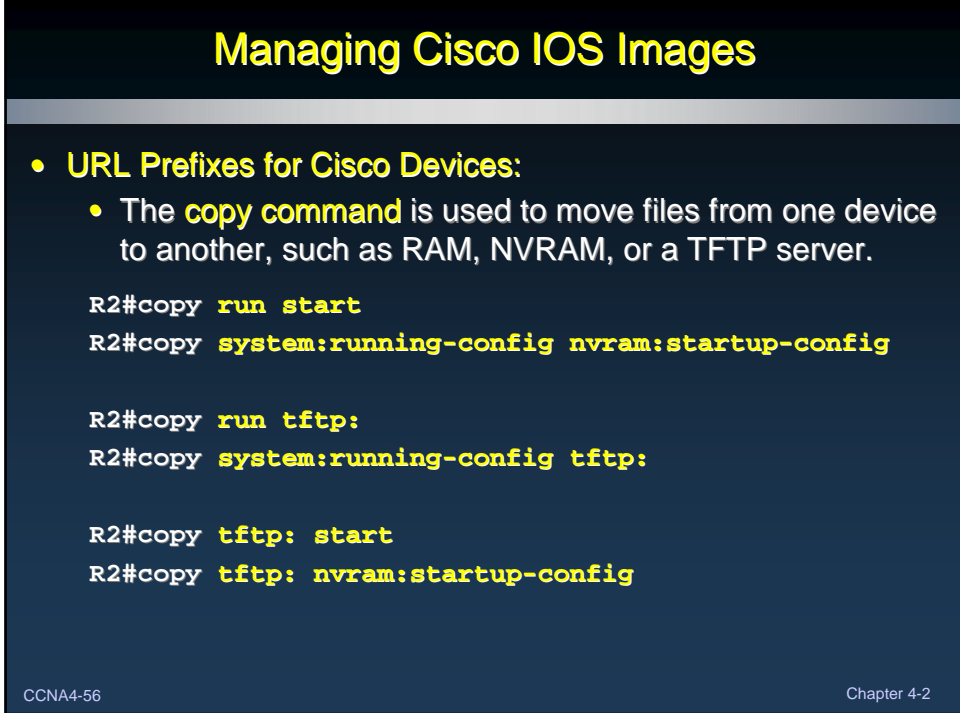

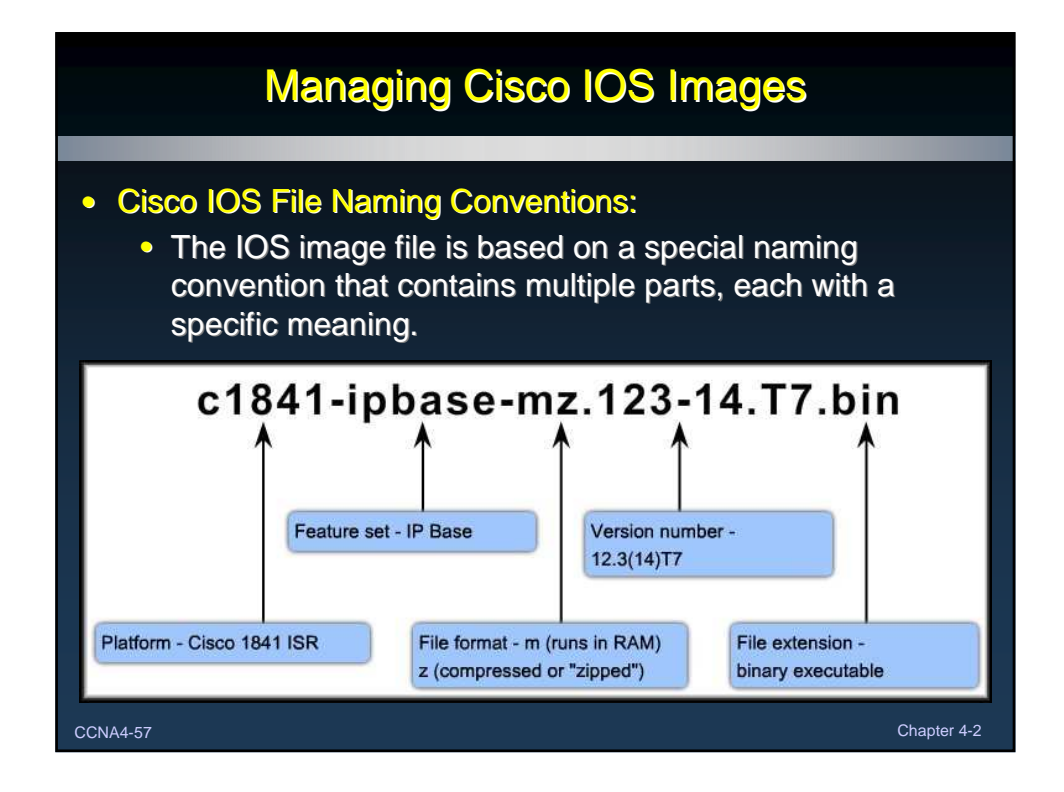

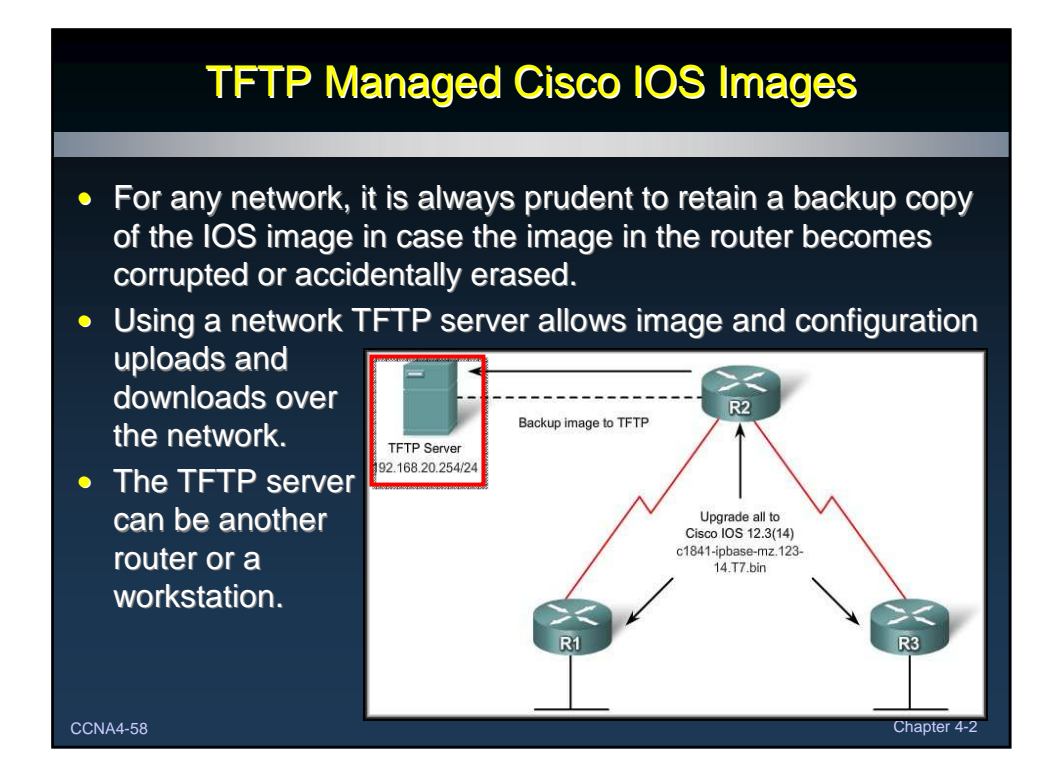

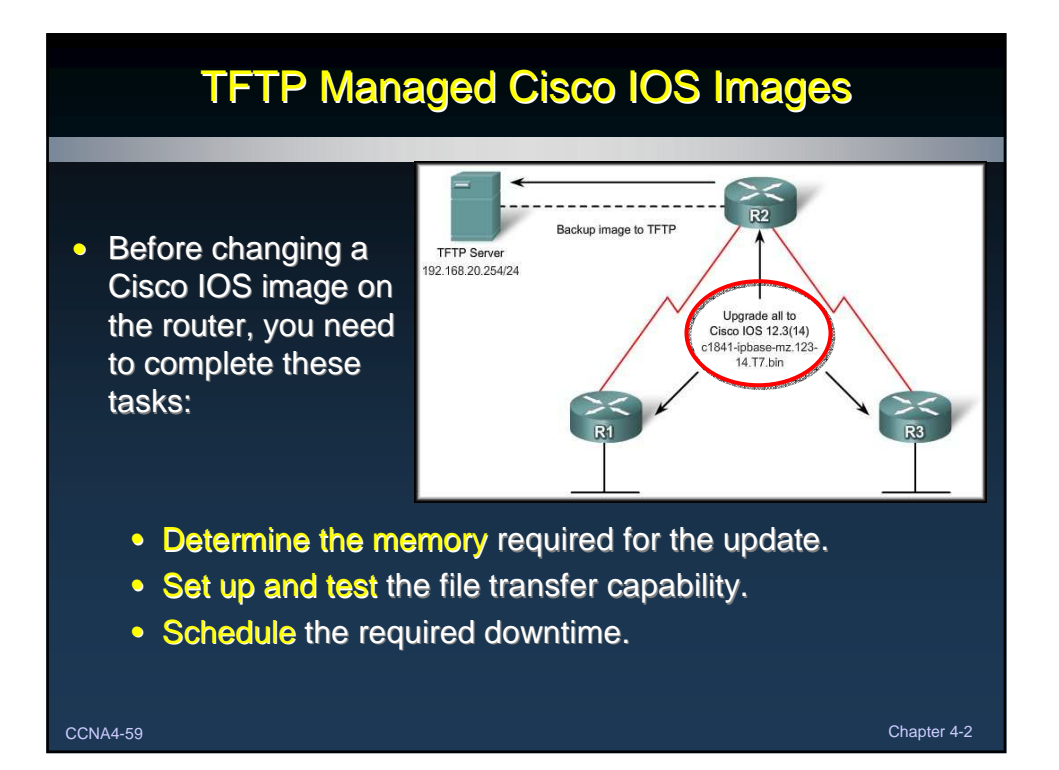

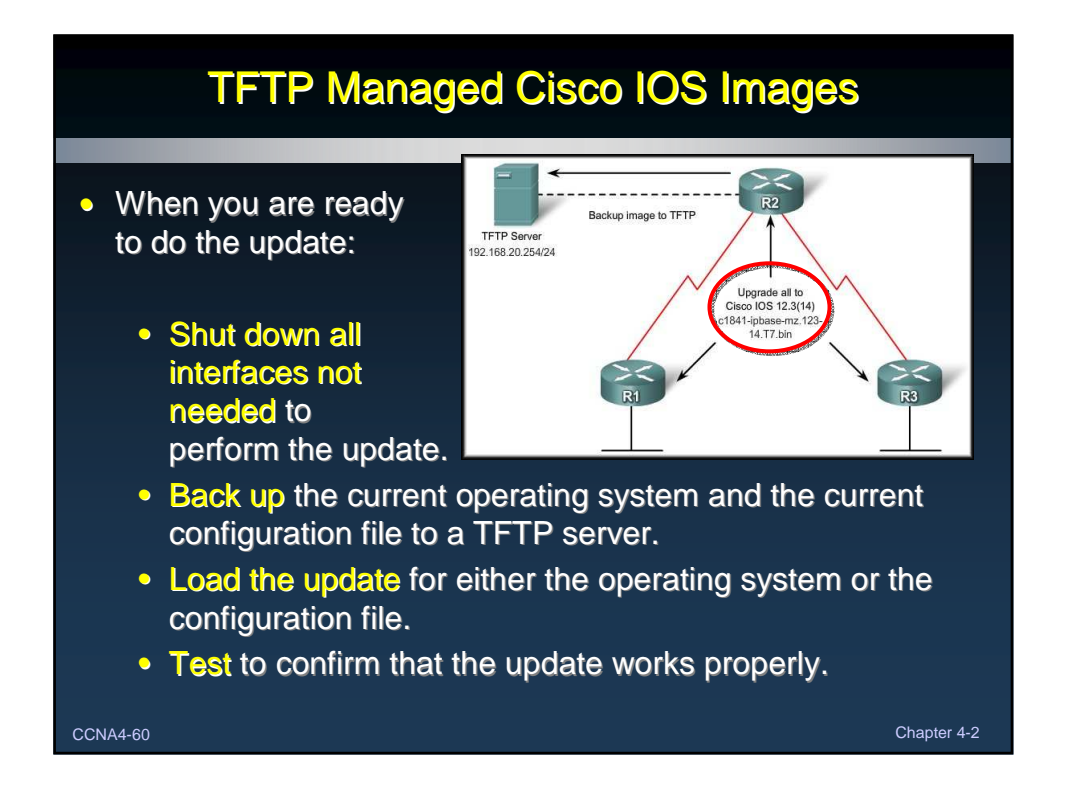

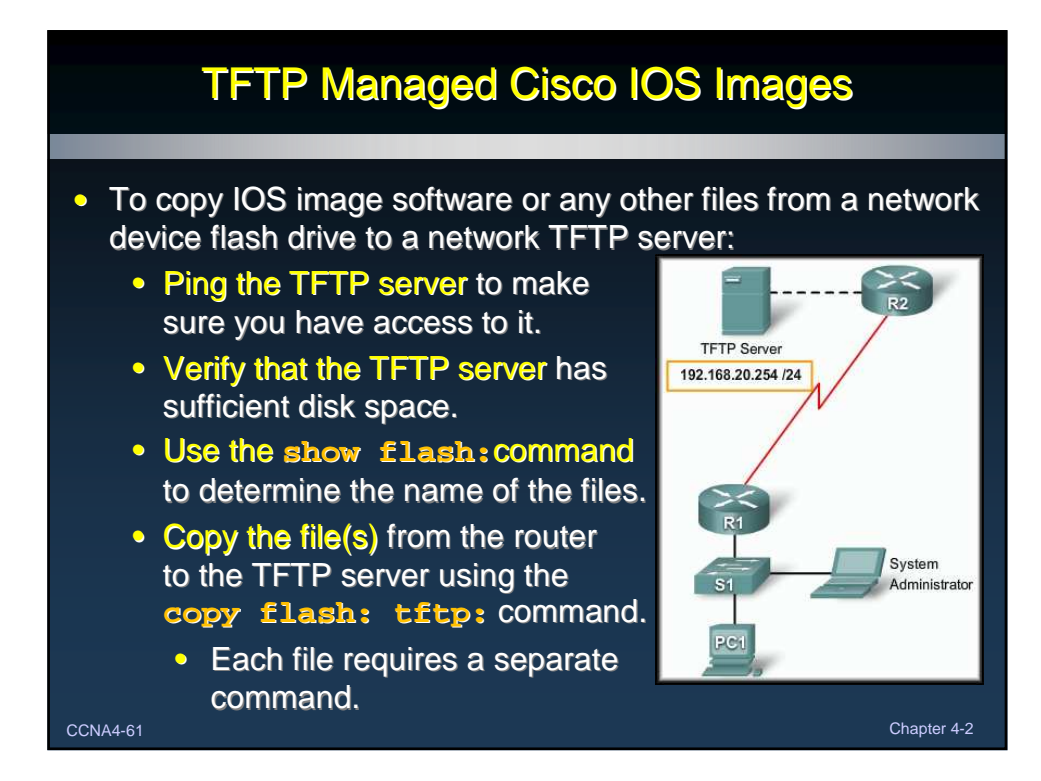

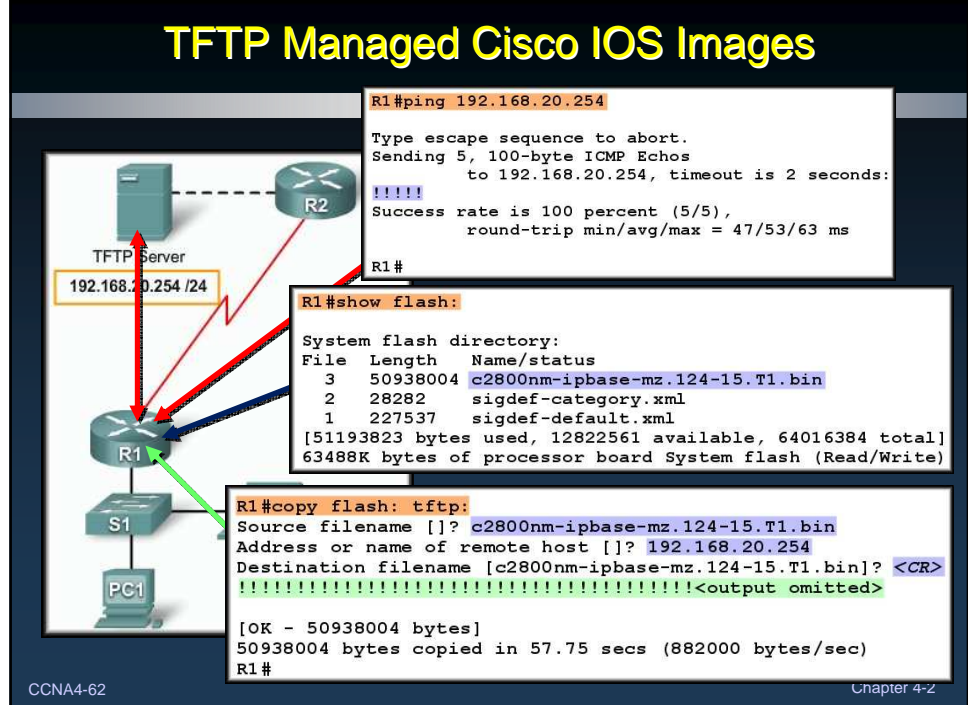

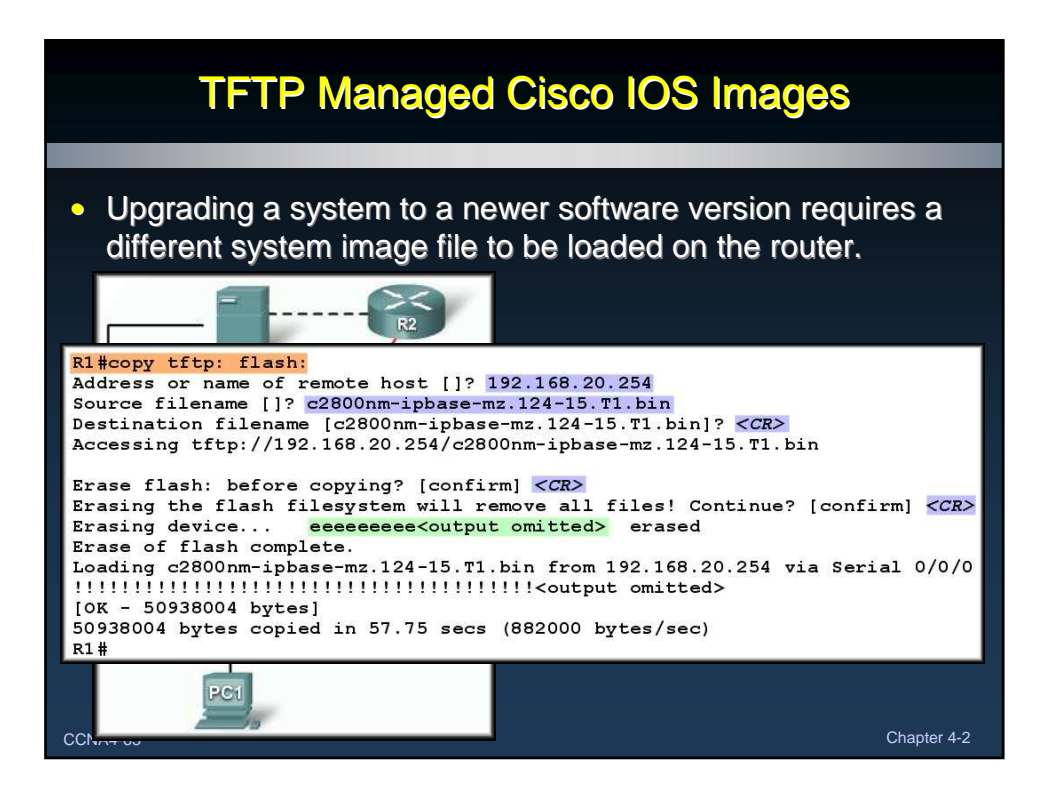

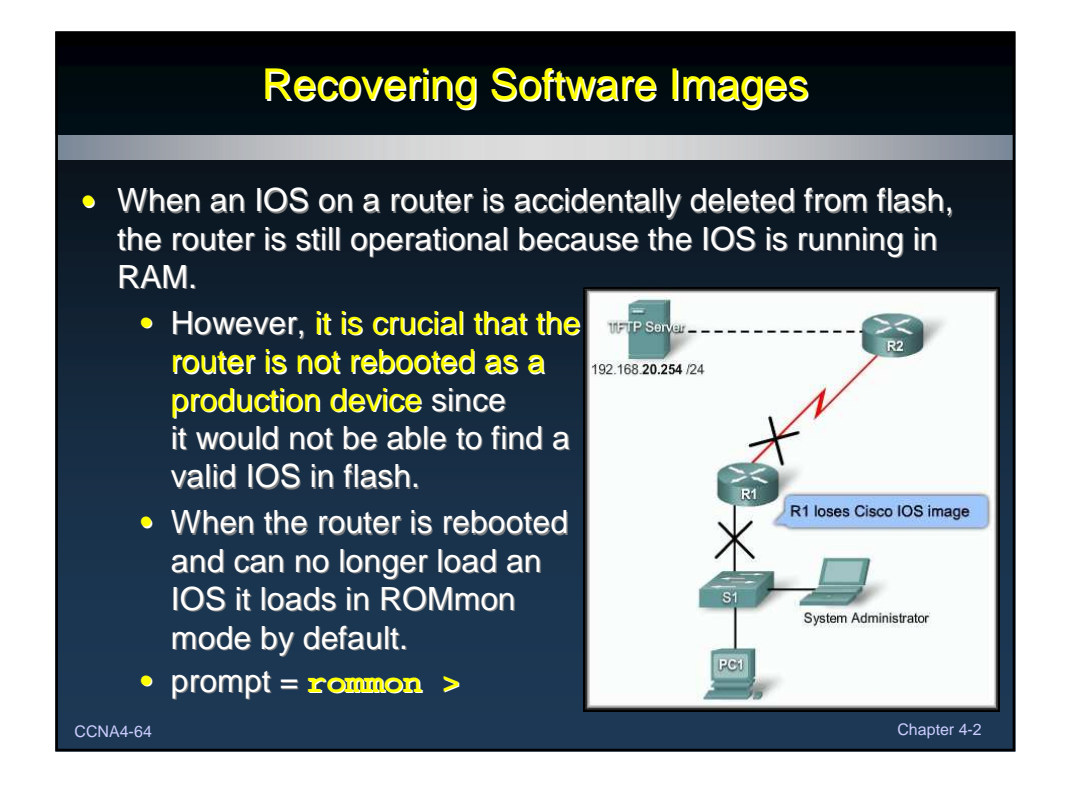

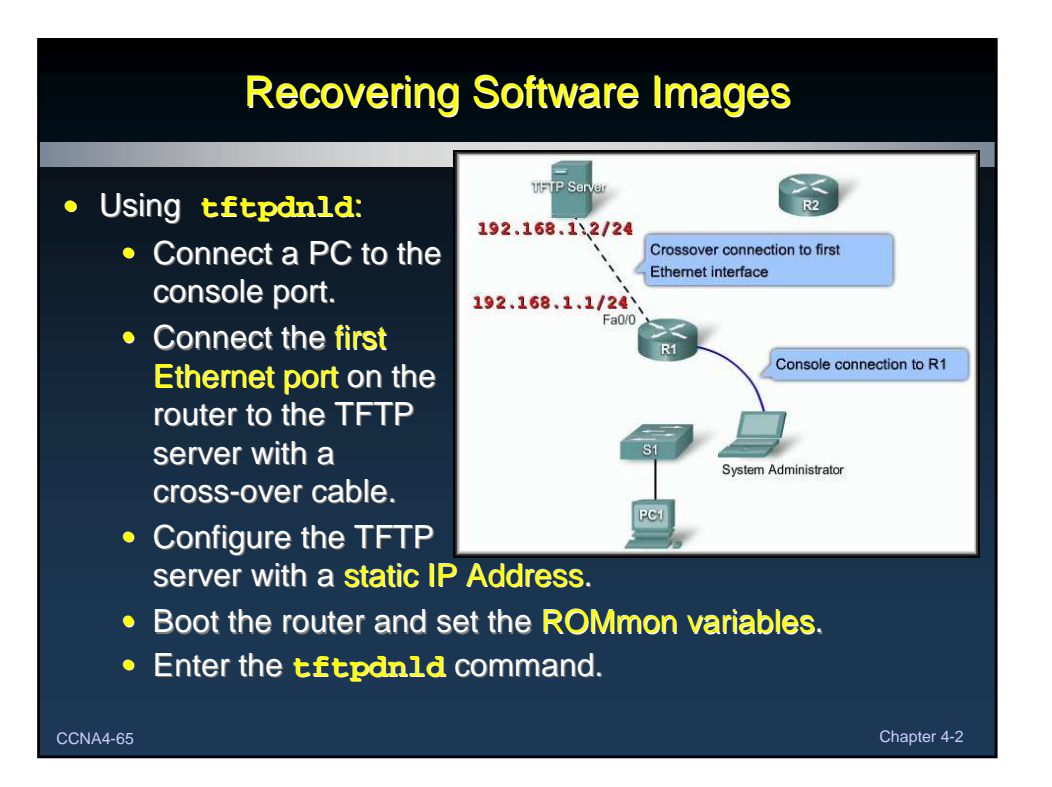

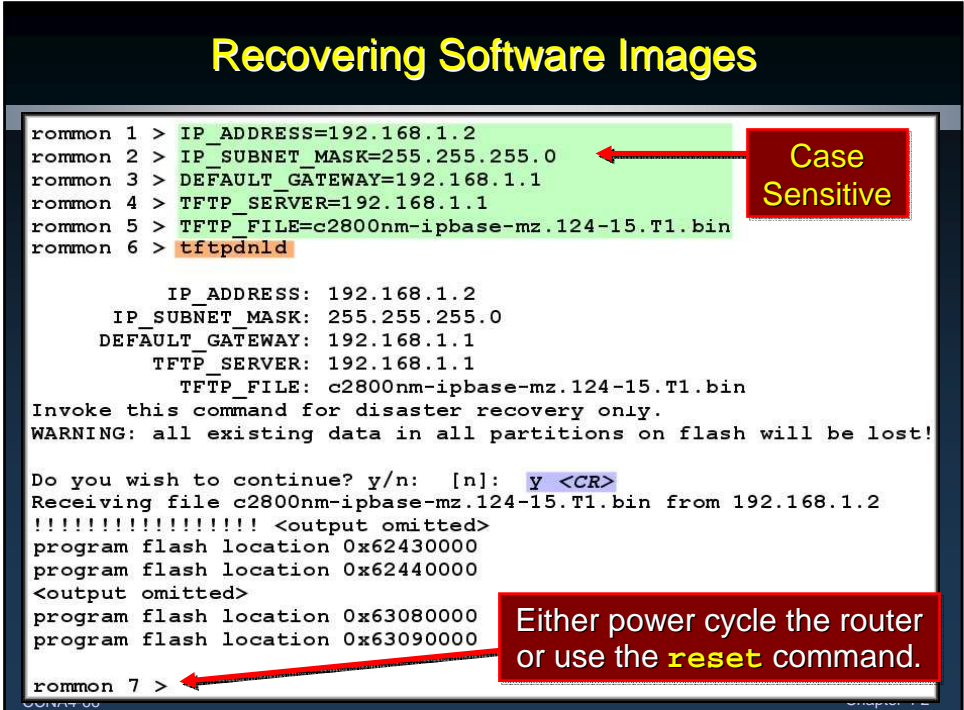

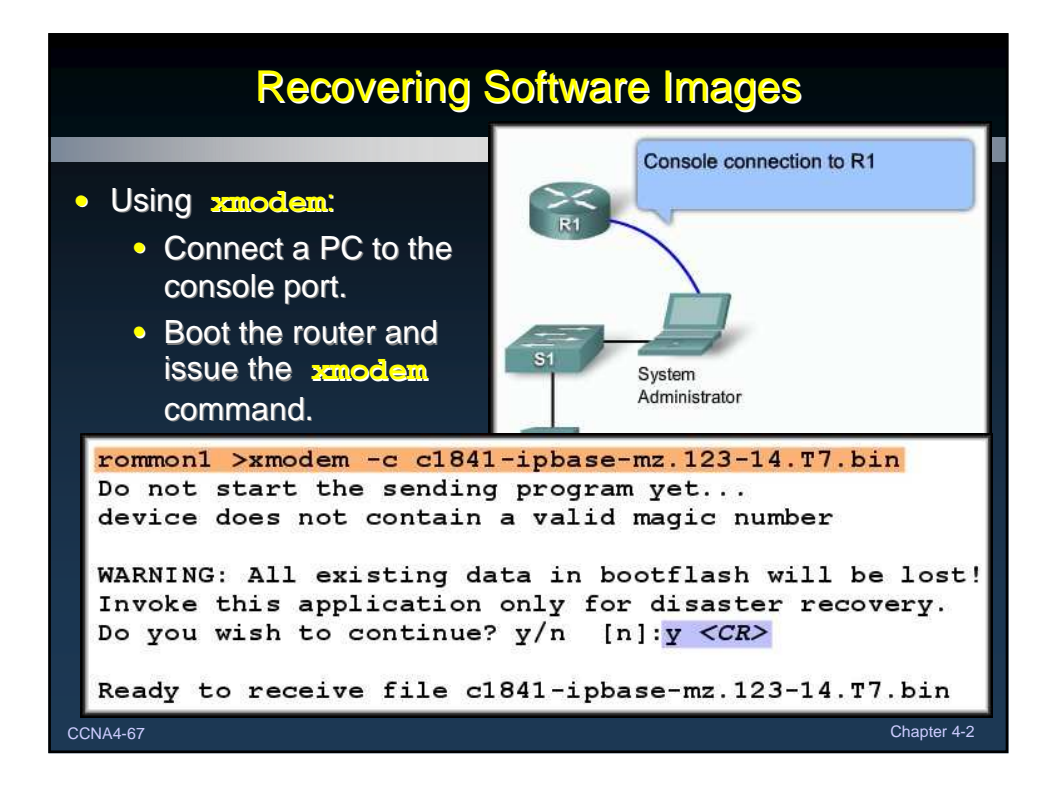

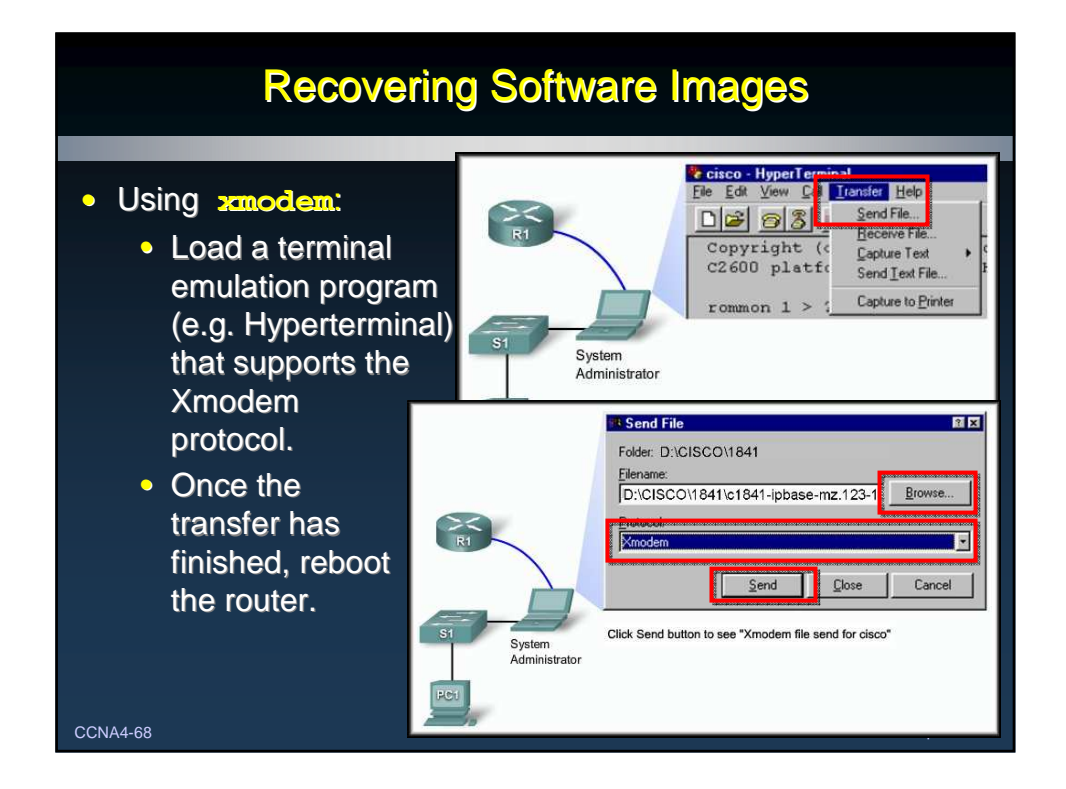

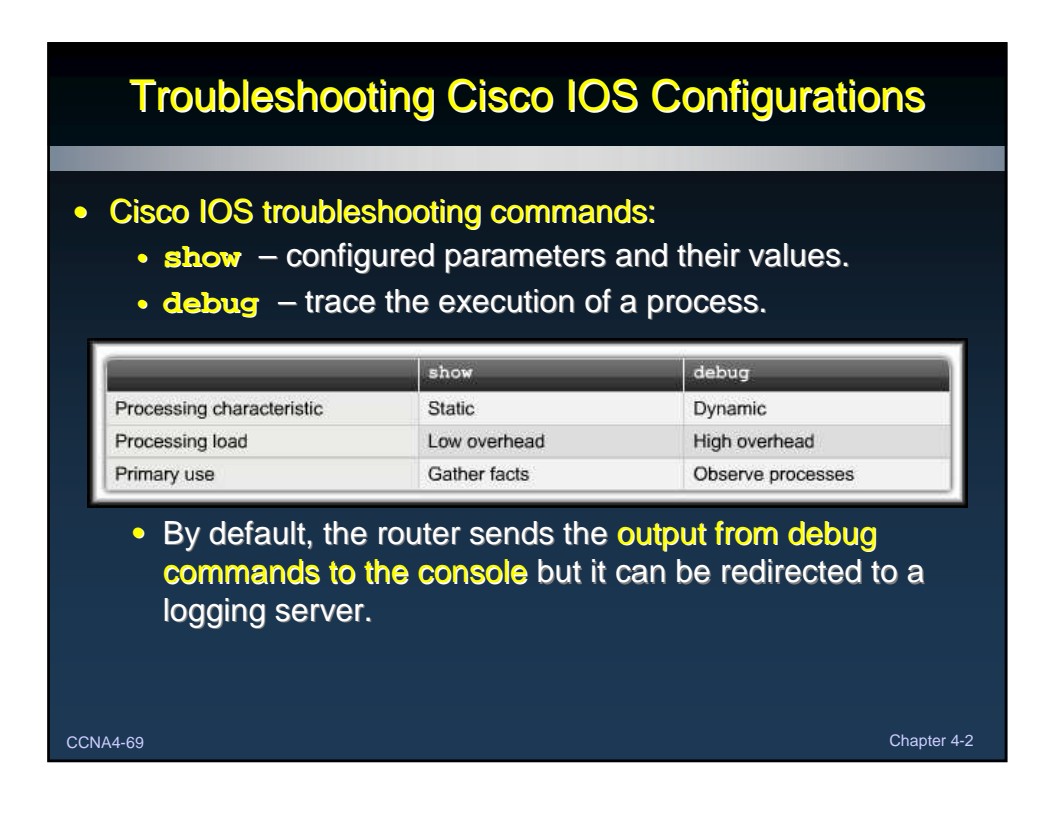

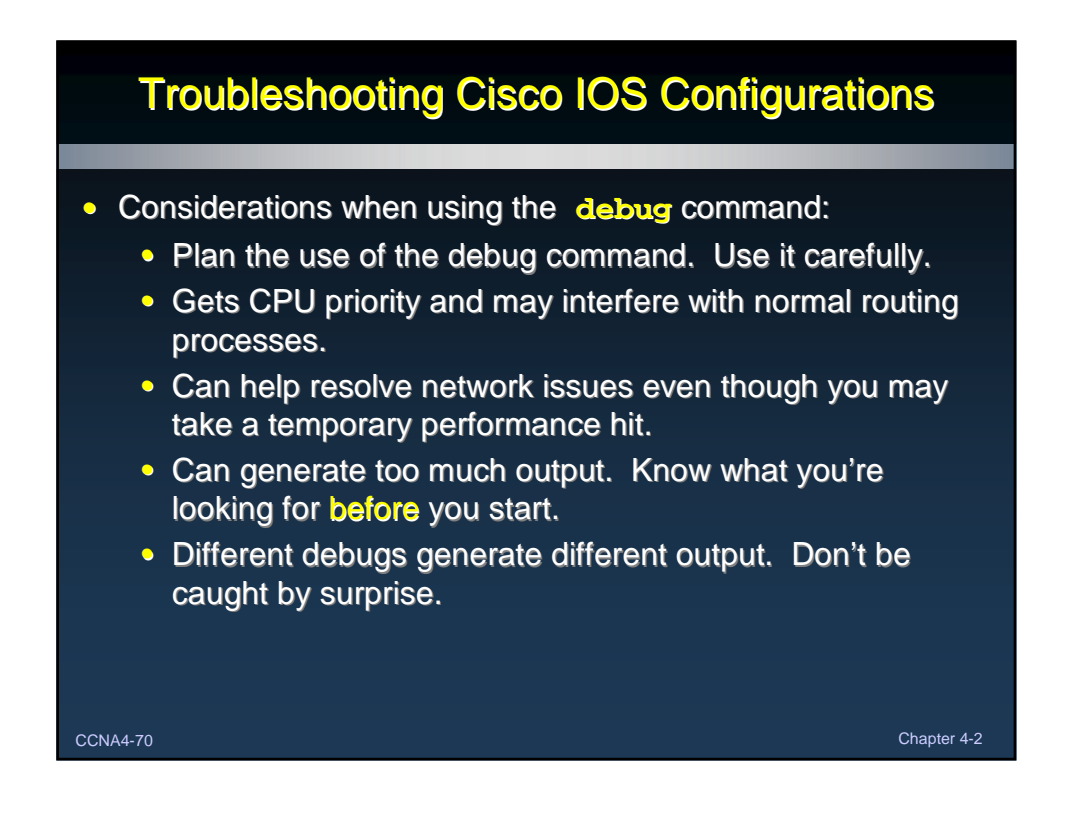

### Recovering a Lost Password

#### • Password Recovery:

- Recovering a password makes use of the router's configuration register.
- This register is like the BIOS on a PC.
	- When a router boots, it will check the register and boot in the manner specified by the value in the register.
- For this course, we will only concern ourselves with two registry values.
	- 0x2102: the default registry value.
	- 0x2142: instructs the router to bypass any startup configuration.

CCNA4-71 Chapter 4-2

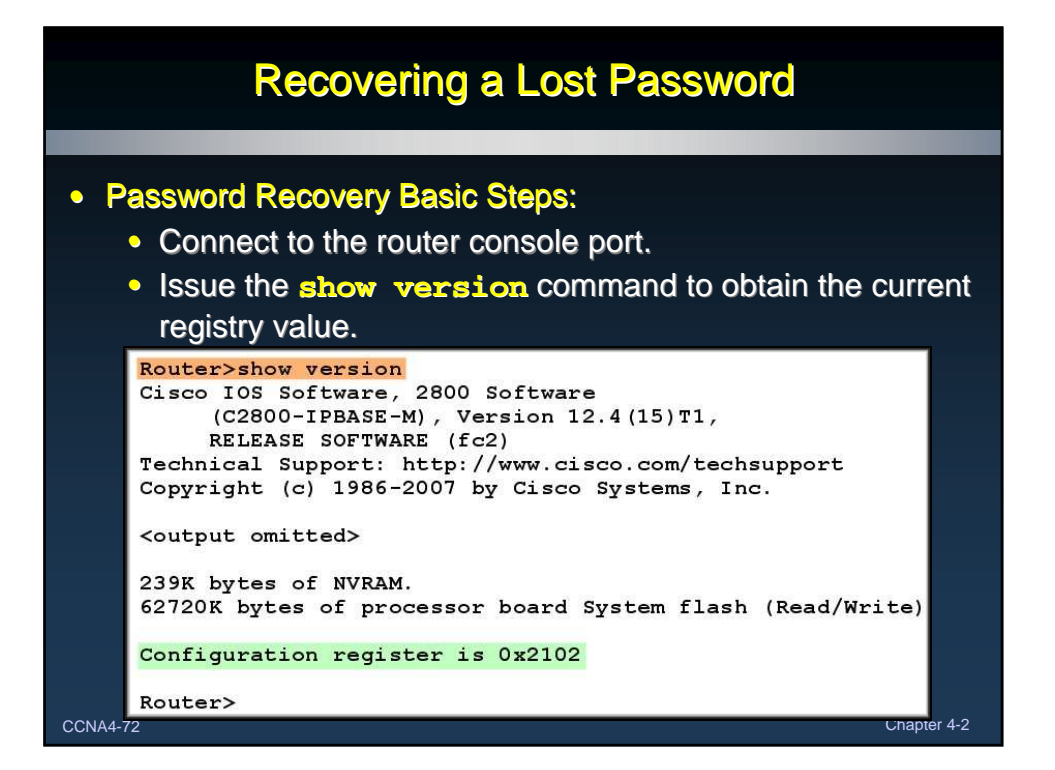

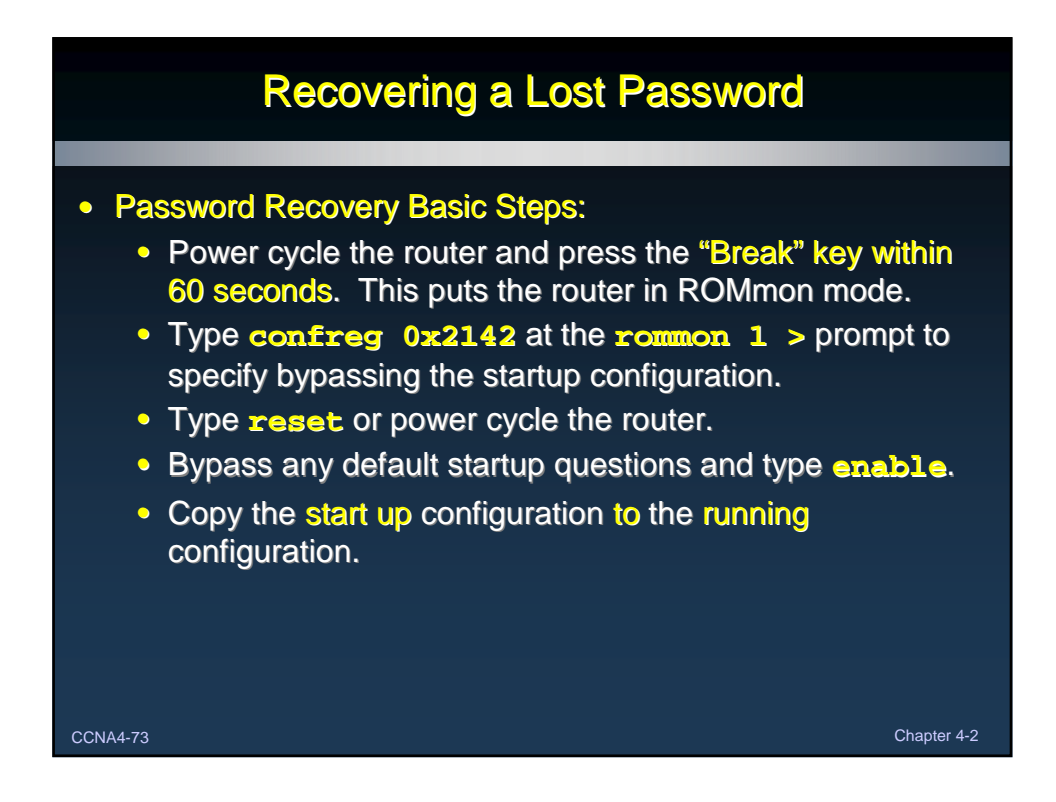

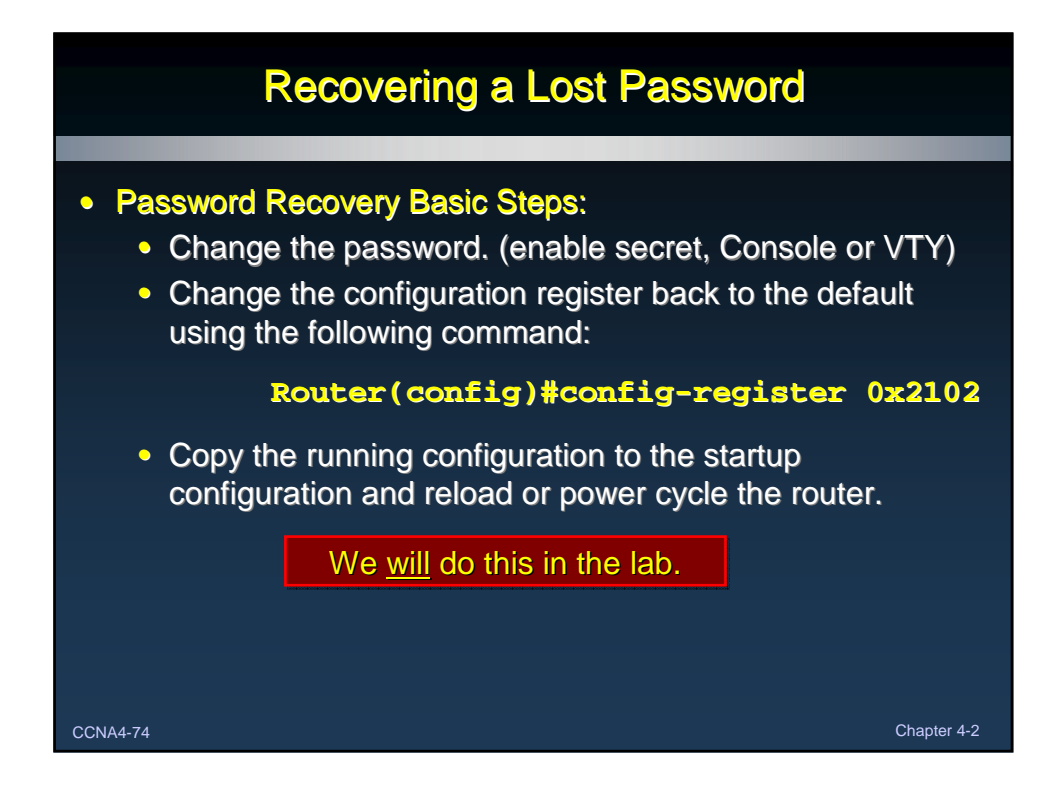